# <span id="page-0-0"></span>**Guía del usuario de Dell™ Update Packages para sistemas operativos Linux**

[Introducción a Dell Update Packages](file:///E:/Software/smdup/dup601/sp/ug/linux/1intro.htm#wp1054721)  Cómo utilizar Dell Update Packages Referencia de la interfaz de línea de coman [Recreación de paquetes](file:///E:/Software/smdup/dup601/sp/ug/linux/4rebuild.htm#wp1044974)  [Solución de problemas](file:///E:/Software/smdup/dup601/sp/ug/linux/5trouble.htm#wp1039152)  [Glosario](file:///E:/Software/smdup/dup601/sp/ug/linux/glossary.htm#wp1037828)

# **Notas y precauciones**

**A NOTA:** Una NOTA proporciona información importante que le ayudará a utilizar mejor el equipo.

**PRECAUCIÓN: Un mensaje de PRECAUCIÓN indica la posibilidad de daños en el hardware o pérdida de datos si no se siguen las instrucciones.** 

# **La información contenida en este documento puede modificarse sin previo aviso. © 2009 Dell Inc. Todos los derechos reservados.**

Queda estrictamente prohibida la reproducción de este material en cualquier forma sin la autorización por escrito de Dell Inc.

Marcas comerciales utilizadas en este texto: *Dell*, el logotipo *DELL, y OpenManage* son marcas comerciales de Dell Inc.; *Microsoft* y others are the textor of Windows son marcas comerciales o marcas comerciales o marcas

Es posible que se utilicen otros nombres y marcas comerciales en este documento para hacer referencia a las entidades propietarias de marcas y nombres, o a sus productos. Dell Inc. renuncia cualquier interés sobre la propiedad de marcas y nombres comerciales que no sean los suyos.

Febrero de 2009

<span id="page-1-0"></span>[Regresar a la página de contenido](file:///E:/Software/smdup/dup601/sp/ug/linux/index.htm)

# **Introducción a Dell™ Update Packages Guía del usuario de Dell™ Update Packages para sistemas operativos Linux**

- **O** Información general
- **Server Update Utility y Dell Update Packages**
- **O** Sistemas operativos admitidos
- [Requisitos de OpenIPMI](#page-2-2)
- Antes de comenzar
- O Otros documentos que puede necesitar

[Paquetes habilitados y aprobados por Dell](#page-2-0) 

- 
- [Uso de paquetes DUP en el entorno previo al sistema](#page-2-3)
- rativo DTK
- [Obtención de asistencia técnica](#page-4-1)
- 

# <span id="page-1-1"></span>**Información general**

Los paquetes DUP o Dell™ Update Packages permiten a los administradores actualizar una amplia variedad de componentes del sistema simultáneamente y aplicar secuencias de comandos a conjuntos similares de sistemas Dell para que todos los componentes de software del sistema tengan el mismo nivel de versión.

Puede realizar las siguientes funciones con los DUP:

- l Aplicar una actualización individual a un sistema mediante una interfaz de línea de comandos (CLI) interactiva
- l Ejecutar múltiples actualizaciones para su sistema mediante una secuencia de comandos no interactivos que se escriben usando la función CLI
- l Aprovechar las utilidades de programación y distribución de software del sistema operativo para aplicar actualizaciones de manera remota a cualquier cantidad de servidores

Cada paquete DUP ha sido diseñado para actualizar un solo componente de software en el sistema. Esta característica del producto le permite seleccionar y aplicar sólo aquellas actualizaciones que desea para el sistema, para minimizar los recursos necesarios para transportar los paquetes DUP a través de la red.

Los paquetes DUP mejoran la capacidad de actualizar los sistemas de manera efectiva. Por ejemplo, cada paquete DUP contiene información pertinente sobre<br>la fecha en la que Dell publicó el paquete, para cuáles sistemas ha s problemas se han resuelto.

Cada paquete DUP cuenta con una lógica de ejecución para verificar que la actualización funcione en el sistema. Al utilizar los DUP, no es necesario que use<br>ninguna de las aplicaciones de software de Dell OpenManage™ y ta

Puede usar los paquetes DUP de forma interactiva, lo que resulta ideal si desea aplicar un número limitado de actualizaciones. Cuando se ejecuta un paquete<br>de manera interactiva, primero aparece una vista con barra de desp manera opcional, antes de ejecutar el paquete. También puede usar los paquetes DUP en modo no interactivo para facilitar al usuario experimentado una implementación rápida, albergar múltiples sistemas en entornos de gran tamaño o bien procesar varias actualizaciones en cada sistema.

Esta guía ha sido diseñada para que se familiarice con los paquetes DUP para Linux, para que pueda comenzar a aplicarlos y simplificar el mantenimiento del<br>software de los sistemas Dell. La sección "<u>Cómo utilizar Dell Upd</u> usos de los paquetes DUP.

# <span id="page-1-2"></span>**Server Update Utility y Dell Update Packages**

La utilidad Dell OpenManage Server Update Utility (SUU) es una aplicación en DVD que se usa para identificar y aplicar al sistema las más recientes actualizaciones. SUU es una aplicación con una interfaz gráfica de usuario y una interfaz de línea de comandos (CLI). Esta aplicación compara las versiones de<br>los componentes actualmente instalados en el sistema con los co

Los DUP para Linux pueden descargarse del sitio web de asistencia de Dell en **support.dell.com**. También están disponibles en el repositorio del DVD *Dell Server Updates*. La carpeta **Repositorio** del DVD *Dell Server Updates* contiene los paquetes DUP para Windows y Linux, un archivo **catalog.xml (con información**<br>sobre estos paquetes DUP), y el archivo **DellSoftwareBundle** 

## **Opciones de actualización**

Puede actualizar el sistema mediante una de las dos opciones que se indican a continuación:

**Actualización de elemento**: Permite actualizar un componente del software del sistema (elemento) de forma *individual* a una versión determinada. Utilice los paquetes DUP para ejecutar las actualizaciones de elementos.

**Actualización del sistema**: Permite actualizar todos los elementos del sistema. Dell recomienda el uso de SUU para ejecutar las siguientes tareas de forma automática:

- l Realizar un inventario del firmware y de los controladores Dell del sistema
- l Comparar la configuración instalada con el contenido del DVD *Dell Server Updates*
- 1 Elaborar informes sobre discrepancias y recomendar actualizaciones, incluso los prerrequisitos que puedan afectar la secuencia de actualización
- l Actualizar y (de ser necesario) reiniciar el sistema

<span id="page-2-5"></span>**NOTA:** Consulte la *Guía del usuario de Server Update Utility* que se encuentra disponible en el sitio web de asistencia de Dell (**support.dell.com** ) o en el DVD *Dell Systems Management Tools and Documentation* para obtener información sobre la forma en que SUU identifica actualizaciones y las aplica a todo el sistema.

La [figura 1](#page-2-4)-1 ayuda a escoger entre SUU y DUP cuando se ejecutan las actualizaciones:

## <span id="page-2-4"></span>**Figura 1-1. Elección de SUU o DUP**

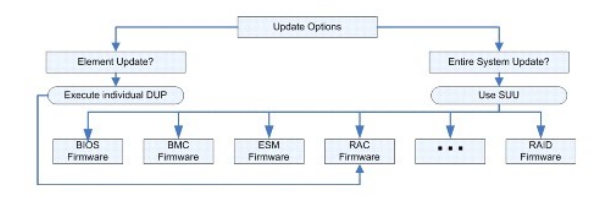

### <span id="page-2-1"></span>**Sistemas operativos admitidos**

Para ver una lista completa de los sistemas y sistemas operativos admitidos, consulte la Matriz de compatibilidad de software de los sistemas Dell que se encuentra en el DVD *Dell Systems Management Tools and Documentation* o en el sitio web de asistencia de Dell: **support.dell.com**. La *Matriz de compatibilidad de*<br>*software de sistemas Dell* proporciona información acerca componentes de Dell OpenManage™ que se pueden instalar en estos sistemas.

## <span id="page-2-2"></span>**Requisitos de OpenIPMI**

Algunos paquetes DUP pueden requerir que los controladores de dispositivo Linux OpenIPMI más recientes estén instalados en el sistema. Si durante la instalación se le pide que obtenga los controladores más recientes, vaya al sitio web de asistencia de Dell en **support.dell.com** o visite el sitio de asistencia del sistema operativo Linux para descargar los controladores más recientes.

## <span id="page-2-3"></span>**Uso de paquetes DUP en el entorno previo al sistema operativo DTK**

Dell OpenManage Deployment Toolkit (DTK) incluye utilidades, ejemplos de secuencias de comandos y otras herramientas para configurar e implementar sistemas Dell. DTK se publica en dos versiones: La versión Linux se distribuye como versión ISO basada en el entorno de Linux incorporado y la versión Entorno de preinstalación de Windows® (Windows PE) se distribuye como paquete de contenido proporcionado por Dell, con instrucciones sobre cómo integrarlo con una imagen Windows PE estándar. Al iniciar el CD creado desde la imagen ISO se crea la carpeta **Toolkit** que contiene subdirectorios con los archivos necesarios para realizar tareas de implementación.

**A NOTA:** Actualmente, los paquetes DUP se pueden utilizar únicamente en el entorno Linux incorporado de DTK.

Se requiere el entorno de Linux incorporado de DTK de inicio para ejecutar paquetes DUP en equipos armados recientemente (o sin sistema operativo). Se<br>puede iniciar desde muchos tipos de medios y no requiere disco local. P cambios.

Los usuarios pueden iniciar el sistema en el entorno de Linux incorporado de DTK y ejecutar el paquete ya sea desde una unidad de red, un dispositivo USB<br>que admita sistemas de archivos Linux o desde una unidad de CD, con

#### **Modo interactivo:**

```
./nombre_del_paquete
```
#### **Modo no interactivo:**

./nombre\_del\_paquete -q

O bien:

./nombre\_del\_paquete -q -r

Una actualización satisfactoria generará el código de salida 0, 2 ó 6.

**NOTA:** Para dependencias e información acerca de cómo ejecutar los paquetes DUP en el entorno Linux incorporado suministrado por Dell y en un<br>entorno Linux incorporado y personalizado, así como para obtener información ac entorno Linux incorporado y personalizado, así como para obtener información acerca de las herramientas y archivos requeridos, consulte la *Guía del*<br>*usuario de Dell OpenManage Deployment Toolkit* en el sitio web de asist

# <span id="page-2-0"></span>**Paquetes habilitados y aprobados por Dell**

Un paquete DUP se puede aplicar como paquete para un sistema operativo Linux en una de las siguientes formas:

l El paquete DUP que está aplicando *coincide* con los sistemas operativos compatibles con sistemas Dell.

<span id="page-3-2"></span>l El paquete DUP que está aplicando puede *activarse* para que funcione con los sistemas operativos y núcleos en ejecución dentro de su entorno. Pacae *activarse* para que rancione con le<br><u>Por Dell</u>" para obtener más información.

## <span id="page-3-0"></span>**Antes de comenzar**

Los paquetes DUP son compatibles con los sistemas Dell que ejecutan los sistemas operativos enumerados en la sección "[Información general](#page-1-1)". Debe poder iniciar sesión en el sistema con una cuenta que tenga privilegios de usuario "root" (administrador).

# **Cómo obtener los paquetes DUP del sitio web de asistencia de Dell**

- 1. Inicie sesión en **support.dell.com**.
- 2. Haga clic en **Controladores y descargas**.
- 3. Introduzca la etiqueta de servicio o seleccione el modelo de producto.
- 4. Seleccione la familia y la línea de productos.
- 5. Seleccione el sistema operativo, el idioma, la categoría y la importancia de la actualización. Aparecerá una lista de las actualizaciones que pueden aplicarse.
- 6. Haga clic en **Descargar ahora**.
- 7. También puede descargar un formato de archivo diferente en la columna **Título de archivo**. Seleccione un formato de archivo para el paquete DUP y<br>haga clic sobre el nombre de archivo. Para descargar más de un tipo de ar
- 8. Para completar la descarga del archivo, siga las instrucciones en pantalla.

Antes de instalar paquetes DUP, lea la información que se proporciona tanto en línea como en el paquete de descarga. Asegúrese de que los paquetes<br>seleccionados sean necesarios y adecuados para el sistema. Es posible que t

1. Agregue los privilegios ejecutables al nombre de archivo del paquete. Escriba el siguiente comando:

chmod +x *nombre\_del\_paquete*.bin

2. Verifique que el paquete cumpla con los requisitos previos para realizar una actualización.

Para llevar a cabo la verificación desde la CLI, escriba el siguiente comando en el mensaje de la línea de comandos:

*./nombre\_del\_paquete*.bin -c

- 3. Determine una metodología para realizar las actualizaciones.
	- l Método simple de actualización: Ejecute el paquete DUP desde la línea de comandos en modo interactivo para realizar la actualización.
	- l Método de secuencia de comandos: Use este método si necesita ejecutar una o más actualizaciones mediante una secuencia de comandos, en uno o más sistemas, en modo no interactivo.

# **Orden de la instalación de los DUP**

Si proyecta instalar varios paquetes de actualización, instale en último lugar las actualizaciones que requieren el reinicio del sistema. Dell recomienda el orden<br>de instalación que se describe en <u>[tabla 1](#page-3-1)-1</u>.

<span id="page-3-1"></span>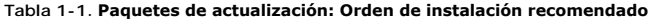

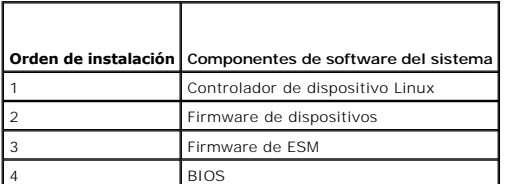

**A NOTA:** Si actualizó el BIOS, esos cambios no tendrán efecto hasta que reinicie el sistema.

**S** NOTA: Para asegurar que se haga un solo reinicio, debe instalar la actualización del firmware de ESM antes de instalar la del BIOS.

## **Consejos importantes que debe recordar para usar los paquetes de actualización Dell**

- l Prepare discos de reparación antes de llevar a cabo toda actualización.
- l Descargue la versión actualmente instalada de controladores, BIOS y firmware para contar con un plan de copias de seguridad en caso de que surja algún problema.
- l Asegúrese de tener una copia de seguridad de los archivos de registro del sistema operativo o de los archivos de configuración del sistema almacenados en un sistema distinto del que está actualizando.
- l Asegúrese que las actualizaciones las planifique y ejecute el administrador de sistemas, quien conoce las aplicaciones que pueden verse afectadas.
- l Antes de actualizar todos los sistemas, ejecute la actualización a manera de prueba en un sistema que no sea esencial.
- l No ejecute otras aplicaciones mientras ejecuta los paquetes de actualización Dell.
- l No apague el sistema mientras alguna actualización esté en curso.
- l Después de realizar una actualización del BIOS, asegúrese de que el sistema se inicie sin interrupción de corriente eléctrica.
- l Mientras las ejecuciones de los paquetes de actualización estén en progreso, no cierre ninguna de las ventanas de la consola de terminal usada para ejecutarlos por medio de la CLI.

### <span id="page-4-0"></span>**Otros documentos que puede necesitar**

l La *Guía de compatibilidad de Dell OpenManage* Server Administrator, que se encuentra en la sección de Dell OpenManage Server Administrator, en el sitio<br>web de asistencia de Dell (**support.dell.com**) o en el DVD *Dell S* resume todas las publicaciones de administración de sistemas anteriores a la fecha de la publicación actual.

**NOTA:** Los paquetes de actualización no requieren que Dell OpenManage Server Administrator esté instalado en el sistema.

- l La *Guía del usuario de Server Update Utility*, disponible en el sitio web de asistencia de Dell en (**support.dell.com**) o en el DVD *Dell Systems Management*<br>700/s *and Documentation,* con información sobre cómo identif de componentes actualmente instalados en el sistema con los componentes de actualización incluidos en el DVD *Dell Server Updates.* Después muestra<br>un informe de comparación de las versiones y proporciona una opción para a
- l La *Guía del usuario de Dell OpenManage Deployment Toolkit (DTK)* que se encuentra en el sitio Web de asistencia de Dell: **support.dell.com**. La guía proporciona información sobre cómo ejecutar los paquetes de actualización Dell para Linux en el entorno proporcionado por Dell o en el entorno Linux<br>incorporado y personalizado, lo que incluye las dependencias requeridas.
- l La *Guía del usuario de Dell OpenManage IT Assistant* que se encuentra en el sitio web de asistencia de Dell, **support.dell.com**, o en el DVD *Dell Systems Management Tools and Documentation*. Dell OpenManage IT Assistant le permite cargar los paquetes y conjuntos de actualización del sistema en un<br>repositorio central, y luego comparar los paquetes con las versiones de softw
- l La *Matriz de compatibilidad de software de sistemas Dell* se encuentra en el sitio Web de asistencia de Dell, **support.dell.com**, o en el DVD *Dell Systems Management Tools and Documentation.* E**ste documento contiene información sobre los diversos sistemas Dell, los sistemas operativos compatibles con<br>ellos y los componentes de Dell OpenManage que se pueden instalar en ello**

# <span id="page-4-1"></span>**Obtención de asistencia técnica**

Si en cualquier momento no comprende alguno de los procedimientos descritos en esta guía, o si su producto no funciona como debería, hay diferentes tipos<br>de ayuda disponibles. Para obtener más información, consulte "Obtenc *Manual del propietario del hardware*.

Además, está disponible el servicio de capacitación y certificación Dell para empresas; para obtener más información, consulte **www.dell.com/training**. Es posible que este servicio no se ofrezca en todas las regiones.

# <span id="page-5-0"></span>**Cómo utilizar Dell Update Packages**

**Guía del usuario de Dell™ Update Packages para sistemas operativos Linux**

- [Antes de comenzar](#page-5-1)
- [Actualización y reversión en el entorno de la Interfaz del Firmware Extensible Unificada \(UEFI\)](#page-10-0)
- [Situaciones de usos típicos](#page-10-1)

### <span id="page-5-1"></span>**Antes de comenzar**

Esta sección se ha diseñado para ayudar a aprovechar al máximo Dell™ Update Packages (DUP). La actualización del software del sistema en los equipos Dell debe ser un elemento clave de las políticas y procedimientos administrativos generales de la empresa. El mantenimiento del software del sistema en los equipos Dell ayuda a asegurar un funcionamiento sin problemas.

Antes de aplicar cualquier actualización al sistema, es aconsejable planificar cuidadosamente la estrategia de actualización, basándose en las condiciones que requieren de la actualización. Pueden existir muchas razones para tomar la decisión de actualizar el sistema Dell, por ejemplo:

- l Corregir un problema de seguridad
- l Corregir un problema del sistema, basándose en una recomendación del personal de asistencia técnica de Dell
- l Actualizar un componente de software del sistema a un nivel mínimo requerido por una aplicación
- l Obtener acceso a una nueva función o funcionamiento mejorado
- l Actualizar todos los componentes del sistema como parte del proceso de mantenimiento periódico de la empresa

Cada una de las situaciones de actualización anteriores tiene distintos niveles de urgencia, pero todas necesitan de un cierto nivel de planificación para asegurar una actualización satisfactoria con la menor interrupción a las aplicaciones y los usuarios. Los apartados siguientes le ayudarán a desarrollar la<br>estrategia de actualización del sistema que se ajuste mejor a sus disponibles.

### **Desarrollo de un plan para actualizar el sistema**

Es posible que desee o que deba actualizar el sistema por muchos motivos, como se mencionó en la sección anterior. Esta necesidad de actualización se<br>puede clasificar como planificada o no planificada.

Las actualizaciones planificadas se ejecutan como parte del ciclo regular de mantenimiento de los sistemas, con BIOS, firmware y controladores actualizados.<br>Muchas organizaciones de tecnología informática establecen un pro de mantenimiento planificadas. La frecuencia de estas actualizaciones varía de una empresa a otra; sin embargo, no es raro que las empresas adopten<br>programas de actualización trimestral o semestral. Las actualizaciones sin haya reasignado a otra tarea con una aplicación nueva, o cuando se cambia o actualiza el sistema operativo. Todo periodo programado como inactivo o de<br>interrupción planificada puede ser un buen momento para considerar la a

Las actualizaciones no planificadas normalmente ocurren como resultado de la aplicación al sistema de una actualización fundamental para evitar la pérdida de datos, interrupción del servicio o riesgos de seguridad. Por ejemplo, se le puede aconsejar que aplique una actualización como respuesta a una llamada que<br>haya hecho a un profesional de asistencia de Dell. Aunque la urgenc debe considerarla y analizarla cuidadosamente para asegurar el éxito de la actualización con una interrupción mínima para los usuarios. La clave del éxito es<br>tener siempre una estrategia bien planificada para afrontar todo

### **Adquisición de Dell Update Packages**

Dell proporciona una variedad de herramientas para ayudarle a determinar si el sistema requiere o no de una actualización. Los paquetes DUP para su<br>cistema se pueden localizar en el sitio web de asistencia de Dell en suppo [sistema se pueden localizar en el sitio web de asistencia de Dell en](file:///E:/Software/smdup/dup601/sp/ug/linux/1intro.htm#wp1045633) support.dell.com. Para obtener instrucciones, consulte "Cón del sitio web de asistencia de Dell".

### **Compatibilidad de los DUP con los componentes y el sistema**

Una vez que localice los paquetes DUP, lea la información de resumen para determinar si debe descargar y aplicar la actualización en el sistema. Usted puede<br>ejecutar los paquetes DUP y leer la información de resumen utiliz para su sistema y entorno específico.

# **Ejecución de los paquetes DUP**

Los paquetes DUP se pueden ejecutar desde la consola, tanto en el modo interactivo como en el no interactivo.

#### **Modo interactivo**

En el modo interactivo, usted envía un comando y la interfaz le solicita permiso para continuar con la ejecución del comando. Cuando se ejecuta un paquete

de manera interactiva, primero aparece una vista con barra de desplazamiento para ver las notas de versión del paquete. Puede ver estas notas antes de proceder a ejecutar el paquete.

El paquete DUP se puede ejecutar desde una consola local conectada al servidor de destino o desde la estación de trabajo de un administrador por medio de<br>un shell remoto, por ejemplo, *ssh.* Una vez que un paquete ha sido componente del paquete. Esta sintaxis supone que el archivo *.bin* tiene los permisos adecuados y que una cuenta de usuario con privilegios de usuario root<br>ejecuta la actualización. Una vez que se esté ejecutando, el paque en */var/log/messages*.

El ejemplo siguiente muestra el comando para aplicar un paquete DUP del BIOS a un sistema Dell en modo interactivo:

chmod +x ./PE1650-BIOS-LX-A10.bin PE1650-BIOS-LX-A10.bin

La aplicación Dell Update Packages muestra los siguientes mensajes en la pantalla. El modo interactivo requiere de respuestas Y/N (Sí o No) para continuar con la actualización y reiniciar.

```
Collecting inventory...
Running validation...
BIOS
The version of this Update Package is newer than the currently installed version.
Software application name: BIOS
Package version: A10
Installed version: A9
Continue: Y/N?
Y
Y entered; update was forced by user
Executing update...
WARNING: DO NOT STOP THIS PROCESS WHILE BIOS UPDATE IS IN PROGRESS.
STOPPING MAY CAUSE YOUR SYSTEM TO BECOME UNSTABLE!
Update successful.
Would you like to reboot your system now?
N
The system should be restarted for the update to take effect.
(Recabando inventario...
Ejecutando validación...
BIOS
La versión de este paquete de actualización es más reciente que la versión que está instalada actualmente.
Nombre de aplicación de software: BIOS
Versión de paquete: A10
Versión instalada: A9
¿Continuar? Y/N (Sí o No)
Y
Se introdujo "Y"; el usuario ha forzado la actualización
Ejecutando actualización...
ADVERTENCIA: NO DETENGA ESTE PROCESO MIENTRAS LA ACTUALIZACIÓN DEL BIOS ESTÉ EN PROGRESO.
SI LO HACE, PUEDE OCASIONAR QUE SU SISTEMA SE DESESTABILICE.
Actualización satisfactoria.
¿Desea reiniciar el sistema ahora?
N
Se debe reiniciar el sistema para que la actualización tenga efecto.)
```
### **Información de la versión**

Uno de los comandos que da más información utiliza la opción --version.

A continuación se muestra un ejemplo real que genera amplia información de la versión de un paquete DUP:

```
[root@localhost 1027]# ./PE1650-BIOS-LX-A10.bin --version
Dell Update Package 2.x
Copyright (c) 2003-2004 Dell Inc. All rights reserved.
Release Title:
      Dell Server System BIOS, A10
Release Date:
      November 21, 2003
Release ID:
      R60452
Supported System(s):
   PowerEdge 1650
Prerequisite(s):
      BIOS A05
Description:
   PowerEdge 1650, BIOS, A10
Supported Device(s):
       Server System BIOS
```
Fixes / Enhancements:

Added support for version 2.8 of the onboard RAID controller (PERC3/Di) firmware. \* Corrected issues affecting the Preboot Execution Environment (PXE).

\* Corrected problems which cause the system to power up at unexpected times.

- \* Corrected problems with the Remote BIOS Update feature.
- \* Corrected issues in BIOS USB Support.

\* Corrected issues in Embedded Server Management support.

(Revisiones y mejoras:

\* Se agregó compatibilidad con la versión 2.8 del firmware del controlador RAID integrado (PERC3/Di).

- <span id="page-7-0"></span>\* Se corrigieron problemas que afectan el entorno de ejecución previo al inicio (PXE).
- \* Se corrigieron problemas que ocasionan que el sistema se encienda en momentos inesperados.
- \* Se corrigieron problemas con la función de actualización remota del BIOS.
- \* Se corrigieron problemas en la compatibilidad de USB del BIOS.
- \* Se corrigieron problemas en la compatibilidad con la administración de servidor incorporado.)

### **Modo no interactivo:**

El modo no interactivo es esencial cuando ejecuta una secuencia de comandos para aplicar los paquetes DUP a varios sistemas. Al aplicar los paquetes DUP a varios sistemas, usted no puede responder sí o no durante la ejecución de la secuencia de comandos. La secuencia de comandos especifica **-q** para el modo no interactivo; a menudo, quienes escriben las secuencias de comandos añaden **-f** para forzar y **-r** para reiniciar, cuando es necesario reiniciar debido al tipo de actualización que se está realizando.

En el siguiente ejemplo, el comando se aplica a un paquete DUP del BIOS sin requerir confirmación del usuario, fuerza la ejecución en el caso de una<br>degradación a partir de una versión más reciente del BIOS y reinicia el s

./PE2850-ESM\_FRMW\_LX\_R92394.bin -q -f -r

Para obtener más información sobre la interfaz de línea de comandos (CLI), consulte ["Referencia de la interfaz de línea de comandos](file:///E:/Software/smdup/dup601/sp/ug/linux/3cliref.htm#wp1044974)"

# **Verificación de la firma digital**

La firma digital se usa para autenticar la identidad del firmante de un archivo y para certificar que el contenido original del archivo no ha sido modificado desde que se firmó.

Si aún no lo ha instalado en el sistema, deberá instalar GNU Privacy Guard (GPG) para verificar la firma digital de un paquete DUP de Linux. Para usar el<br>procedimiento de verificación estándar, realice los pasos a continua

- 1. Obtenga la clave pública GnuPG Linux de Dell, si es que aún no la tiene. La puede descargar de la siguiente manera: diríjase a lists.us.dell.com y haga<br>Clic en el vínculo **Dell Public GPG key (Clave pública GPG de Del**
- 2. Importe la clave pública a la base de datos de confianza de GPG mediante la ejecución del comando siguiente:

gpg --import *<Nombre de archivo de clave pública>*

*NOTA: Para completar este proceso, deberá tener la clave privada.* 

- <span id="page-7-1"></span>3. Para no recibir un mensaje de advertencia de clave no confiable, valide la clave pública por medio de la huella digital, antes de usarla.
	- a. Escriba el siguiente comando:

gpg --edit-key 23B66A9D

b. Dentro del editor de claves GPG, escriba fpr. Aparece el mensaje siguiente:

pub 1024D/23B66A9D 2001-04-16 Dell, Inc. (Product Group) <linux-security@dell.com> Primary key fingerprint: 4172 E2CE 955A 1776 A5E6 1BB7 CA77 951D 23B6 6A9D

(pub 1024D/23B66A9D 2001-04-16 Dell, Inc. (Grupo de productos) <linux-security@dell.com> Huella digital de clave primaria: 4172 E2CE 955A 1776 A5E6 1BB7 CA77 951D 23B6 6A9D)

Si la huella digital de la clave importada es la misma que la del propietario de la clave, usted tiene una copia correcta de la clave. Puede verificar el<br>propietario de la clave personalmente, por vía telefónica o por cual propietario de la clave.

- c. Mientras aún se encuentra en el editor de claves, escriba sign.
- d. Conteste la lista de preguntas de validación de confianza que aparece y cree una frase-contraseña para utilizarla como clave secreta.

Debe importar y validar la clave pública sólo una vez.

4. Obtenga el paquete DUP de Linux y el archivo de firma relacionado en el sitio web de asistencia de Dell: **support.dell.com/support/downloads**.

**NOTA:** Cada paquete DUP de Linux tiene un archivo de firma por separado, que se muestra en la misma página web que el paquete DUP. Para la verificación, usted necesitará el paquete DUP y el archivo de firma relacionado. De manera predeterminada, el archivo de firma tiene el mismo<br>nombre que el archivo DUP, con la extensión .sign. Por ejemplo, si un DUP de Lin archivo de firma es **PE1850-BIOS-LX-A02.BIN.sign.** Para descargar los archivos, haga clic con el botón derecho del mouse en el vínculo de<br>descarga y utilice la opción de archivo "Guardar dest**ino como..**.".

5. Verifique el paquete DUP:

gpg --verify *<nombre de archivo de firma del paquete DUP de Linux> <nombre de archivo del paquete de actualización de Linux>*

El ejemplo siguiente ilustra los pasos a seguir para verificar un paquete DUP del BIOS de 1425SC:

- 1. Descargue estos dos archivos de **support.dell.com**:
	- l PESC1425-BIOS-LX-A01.bin.sign
	- l PESC1425-BIOS-LX-A01.bin
- 2. Importe la clave pública mediante la ejecución de la línea de comandos siguiente:

gpg --import <linux-security-publickey.txt>

#### Aparecerá el siguiente mensaje de salida:

- gpg: key 23B66A9D: "Dell Computer Corporation (Linux Systems Group) <linux-security@dell.com>" not changed gpg: Total number processed: 1
- gpg: unchanged: 1
- (gpg: la clave 23B66A9D: "Dell Computer Corporation (Linux Systems Group) <linux-security@dell.com>" no se modificó gpg: Número total procesado: 1 gpg: sin modificar: 1)
- 
- 3. Valide la clave pública de Dell, si no lo hizo previamente, escribiendo el comando siguiente:

gpg --edit-key 23B66A9D

En la petición de comandos, escriba los comandos siguientes:

fpr sign

Conteste las preguntas de validación.

4. Verifique la firma digital del paquete del BIOS de PESC1425 mediante la ejecución del comando siguiente:

gpg --verify PESC1425-BIOS-LX-A01.bin.sign PESC1425-BIOS-LX-A01.bin

Aparecerá el siguiente mensaje de salida:

gpg: Signature made Thu 14 Apr 2005 04:25:37 AM IST using DSA key ID 23B66A9D gpg: Good signature from "Dell Computer Corporation (Linux Systems Group) <linux-security@dell.com>"

(gpg: Firma creada el jue 14 Abr 2005 04:25:37 (horario estándar de India) con la clave de identificación de DSA 23B66A9D gpg: Firma válida de "Dell Computer Corporation (Linux Systems Group) <linux-security@dell.com>")

**NOTA:** Si no ha validado la clave como se muestra en [paso 3](#page-7-1), recibirá mensajes adicionales:

gpg: WARNING: This key is not certified with a trusted signature! gpg: There is no indication that the signature belongs to the owner. Primary key fingerprint: 4172 E2CE 955A 1776 A5E6 1BB7 CA77 951D 23B6 6A9D

(gpg: ADVERTENCIA: Esta clave no está certificada con una firma confiable. gpg: No hay indicación de que la firma pertenezca al propietario. Huella digital de clave primaria: 4172 E2CE 955A 1776 A5E6 1BB7 CA77 951D 23B6 6A9D)

### **Consideraciones de compatibilidad**

Los paquetes DUP de Dell han sido diseñados para confirmar que todos los prerrequisitos se hayan cumplidos antes de aplicar la actualización al sistema.<br>Cada paquete DUP realiza una verificación para garantizar lo siguient

- l Que el usuario que está conectado tenga privilegios de usuario root.
- l Que el paquete DUP que se va a aplicar con el comando sea compatible con el sistema de destino.
- l Que el paquete DUP que se va a aplicar con el comando sea compatible con el sistema operativo que se ejecuta en el sistema.
- l Que el dispositivo asociado con el paquete DUP esté presente en el sistema.
- l Que se ejecuten en el sistema las versiones mínimas necesarias del software del sistema correspondiente.

Los paquetes DUP de Dell han sido diseñados con funciones de manejo de errores integradas para asegurar que los requisitos mencionados previamente<br>sean válidos. Si las condiciones no se cumplen, no se hará la actualización

./*nombre\_del\_paquete*.bin -c

Este comando ejecuta las reglas de dependencia dentro del paquete DUP, envía advertencias, sale sin aplicar la actualización al sistema y muestra los<br>resultados en la consola. También puede usar el paquete DUP para estable de comandos.

# **Efectos de aplicar las actualizaciones en un sistema en ejecución**

#### <span id="page-9-1"></span><span id="page-9-0"></span>**Es necesario reiniciar el sistema**

Ciertos paquetes DUP, como aquellos que actualizan el BIOS del sistema, requieren reiniciarse para que el nuevo software sea efectivo. Después de aplicar<br>una actualización que requiera un reinicio, debe reiniciar el sistem

Tiene la opción de diferir el reinicio para otro momento, siempre y cuando no apague el sistema. Esta característica tiene la intención primordial de permitirle que aplique cualquier número de actualizaciones juntas y que realice el reinicio tras haber aplicado la última actualización. Si este proceso se interrumpe,<br>por ejemplo, mediante una interrupción de la alimentación, deberá de manera que se realicen en un momento en el que el reinicio se pueda llevar a cabo inmediatamente después de aplicar la última actualización.

### **Impacto en los usuarios y las aplicaciones**

Generalmente, puede aplicar las actualizaciones a un sistema en funcionamiento, ya que éstas consumen pocos recursos del sistema. Asegúrese de leer la información contenida en los paquetes DUP antes de aplicar la actualización, esto a fin de determinar si la actualización podría ocasionar una interrupción del<br>servicio a los usuarios o de las aplicaciones. Cuando tenga du usuarios necesiten el sistema.

### **Especificación del orden de varias actualizaciones**

Al aplicar varias actualizaciones al mismo tiempo, asegúrese de seguir el orden indicado en "<u>Orden de la instalación de los DUP</u>" Update Packages. Como se<br>advirtió anteriormente en "<u>[Es necesario reiniciar el sistema](#page-9-0)</u>", p

### **Cómo guardar el mensaje de salida de la consola**

Conforme se ejecutan los paquetes DUP, los mensajes se imprimen en la consola. Para redirigir los mensajes de salida de la consola, use la sintaxis siguiente con los comandos interactivos:

./*nombre\_del\_paquete*.bin | tee -a *nombre\_del\_registro*.log

La opción | tee especifica que los mensajes de salida del paquete DUP se deberán enviar tanto a la consola como a un archivo de registro. El conmutador **-a** asegura que los mensajes de salida se agreguen al archivo, lo que evita que se sobrescriban los mensajes de salida anteriormente guardados en el archivo de registro.

A continuación, se presentan dos comandos de ejemplo que redirigen los mensajes de salida a un archivo de registro:

./PE2600-BIOS-LX-A01.bin | tee -a /var/bioslogs.log ./PE2600-BIOS-LX-A01.bin | tee -a /var/bioslogs.log

Si ejecuta estos comandos en el orden que se muestra anteriormente, el primer comando redirigirá los mensajes de salida de modo interactivo para que se<br>añadan al archivo de registro. El segundo comando redirigirá los mensa añadan al archivo de registro. El segundo comando redirigirá los mensajes de salida del modo no interactivo para que se añadan al final del mis registro.

# **Entrega de los paquetes DUP de Dell a los sistemas**

La aplicación de paquetes DUP no ofrece programación ni entrega de los paquetes DUP a varios sistemas. Usted debe utilizar aplicaciones nativas del sistema operativo, o aplicaciones de terceros, para poder ejecutar y distribuir secuencias de comandos en varios sistemas.

### **Uso de aplicaciones de distribución de software con los paquetes DUP**

Muchas organizaciones de tecnología informática usan aplicaciones de distribución de software compradas o diseñadas internamente para instalar y actualizar software de manera remota.

# **Actualización de varios sistemas**

Para entornos grandes que constan de cientos o tal vez miles de sistemas, las aplicaciones de distribución de software por remoto ofrecen la mejor solución. Muchas de estas herramientas pueden aprovechar los paquetes DUP de forma eficaz y proporcionar una forma conveniente para instalar y actualizar una<br>variedad de software, como sistemas operativos y aplicaciones, en un entor

Los archivos compartidos de la red también son un método eficaz para tener acceso a los paquetes DUP en un entorno distribuido. Cuando un paquete DUP comienza a ejecutarse, copia primero el contenido del paquete DUP en una ubicación temporal en la unidad local del sistema. Este proceso asegura que la<br>actualización se pueda completar aun cuando la conexión al área compar

### **Sistemas independientes y servidores de seguridad**

Para sistemas que no están conectados a la Internet o que tienen servidores de seguridad que bloquean las descargas de usuario, usted debe descargar los paquetes DUP de **support.dell.com,** con un sistema que sí tenga acceso a Internet, por ejemplo, un equipo portátil o de escritorio. Podrá tener los paquetes<br>DUP a disposición del sistema si los copia en algún medio extraíb

## **Confirmación de la actualización**

Para asegurarse de que los DUP se aplicaron al sistema, revise la salida de consola que se generó durante la ejecución. Consulte ["Solución de problemas](file:///E:/Software/smdup/dup601/sp/ug/linux/5trouble.htm#wp1039152)" para obtener información detallada acerca de los mensajes.

Si desea regresar a una versión anterior (más antigua) del software después de haberse actualizado a una versión más reciente, deberá descargar el<br>paquete DUP apropiado de **support del com** e instalarlo. Para instalar la v

**NOTA:** Si el sistema pierde la alimentación en algún momento durante el proceso de actualización, usted deberá ejecutar las actualizaciones nuevamente.

**NOTA:** Los paquetes DUP de Dell para Linux también se pueden encontrar en el repositorio del DVD *Dell Server Updates*, que contiene el BIOS actualizado y los componentes de firmware para los sistemas Dell. Dell OpenManage™ Server Update Utility (SUU) es una aplicación para identificar y<br>aplicar actualizaciones a su sistema. Puede usar SUU para actualizar el s admitido por la SUU. Compara las versiones de los componentes actualmente instalados en el sistema con la de los componentes actualizados que se encuentran en el DVD *Dell Server Updates*, luego muestra un informe de comparación de las versiones y ofrece la opción de actualizar los componentes. Para obtener más información, consulte la *Guía del usuario de Server Update Utility* disponible en el sitio web de asistencia de Dell (**support.dell.com**) o en el DVD *Dell Systems Management Tools and Documentation*.

# <span id="page-10-0"></span>**Actualización y reversión en el entorno de la Interfaz del Firmware Extensible Unificada (UEFI)**

Integrated Dell Remote Access Controller (iDRAC), el procesador de servicio incorporado en todos los sistemas Dell PowerEdge™ *xx1x*, ofrece un gran espacio de almacenamiento flash para aprovisionamiento de servidor. Este espacio de almacenamiento incluye diversas herramientas e imágenes del firmware<br>necesarias para el aprovisionamiento y está dividido en varias particiones. C software y el BIOS. El iDRAC permite la disponibilidad de las particiones cada vez que un servicio que se ejecuta en la CPU host o una aplicación solicitan dicha<br>disponibilidad a través de comandos de IPMI. Los componentes herramientas UEFI, diagnósticos de servidor, imágenes del firmware que incluyen imágenes de versiones anteriores, controladores de implementación y la partición de registro de ciclo de vida (LCL).

Dell Unified Server Configurator (USC) es una utilidad de configuración preinstalada que activa sistemas y tareas de administración de almacenamiento desde<br>un entorno incorporado a lo largo del ciclo de vida del sistema. U puesto que puede iniciarse durante la secuencia de inicio y funcionar independientemente del sistema operativo. Juntos, UEFI y USC brindan un entorno para<br>implementar el sistema actual ("virgen"**). Los paquetes DUP de Dell** implementación de sistemas "vírgenes".

Es posible utilizar dos tipos de actualizaciones en el entorno UEFI:

- 1 **Actualización del firmware de la plataforma para dispositivos admitidos**: las únicas actualizaciones disponibles son las correspondientes a USC,<br>Controladores y diagnósticos. Utilice el asistente de actualización de pl disponibles para el sistema. Una vez seleccionadas las actualizaciones que desea aplicar, Unified Server Configurator (USC) las descargará y aplicará. Puede descargar actualizaciones:
	- ¡ Desde el servidor FTP de Dell
	- ¡ Desde un servidor FTP configurado localmente: Es necesario tener acceso a **ftp.dell.com** para descargar las actualizaciones que se alojan en el servidor FTP local.
	- ¡ Mediante un servidor proxy para acceder a un servidor FTP
	- o Desde un dispositivo USB

**NOTA:** Consulte la *Guía del usuario de Unified Server Configurator* disponible en el sitio web de asistencia de Dell (**support.dell.com**) para obtener más información sobre USC.

Antes de instalar el sistema operativo, ejecute el asistente de actualización de plataforma para asegurarse de tener los controladores más actualizados.<br>También puede usar el asistente para actualizar la utilidad de diagnó

Actualización de aplicaciones almacenadas en el espacio de almacenamiento flash: las aplicaciones tales como UEFI y Diagnósticos se actualizan en el entorno UEFI.

Puede actualizar cualquier componente, como por ejemplo el BIOS, tanto en UEFI como en el entorno del sistema operativo del cliente. Después de realizar<br>correctamente la actualización en el entorno del sistema operativo de componente a la versión que ya estaba instalada antes de ejecutar la actualización.

El entorno UEFI permite revertir el firmware de la plataforma a su versión anterior. Si una aplicación del sistema operativo no funciona debido a la actualización<br>del firmware o el BIOS, reinicie el sistema en el entorno U

A fin de admitir la función de reversión en el entorno UEFI, en el espacio de almacenamiento flash hay un repositorio de imágenes del firmware para todos los dispositivos que pueden actualizarse en este entorno. Si decide actualizar un dispositivo en el entorno UEFI, el paquete DUP del dispositivo se descargará de<br>la ubicación que especifique. Las versiones del registro de cicl Después de realizar correctamente la descarga y verificar y extraer el contenido de DUP, los dispositivos correspondientes se actualizan por medio de este<br>contenido y las herramientas de actualización de UEFI disponibles.

**NOTA:** Los paquetes DUP están optimizados para aprovechar el espacio de almacenamiento flash a fin de aplicar actualizaciones. Para realizar las tareas de actualización, estos DUP organizan las imágenes de actualización en el espacio de almacenamiento, registran las tareas en el bloque de<br>información de servicio del sistema (System Service Information Block, SSIB),

# <span id="page-10-1"></span>**Situaciones de usos típicos**

# **Situación uno: Reasignación de tareas de un sistema**

Usted es el administrador de sistemas en una empresa grande. Su grupo necesita un sistema adicional para sustentar un nuevo paquete de análisis<br>financiero y usted tiene acceso a un sistema Dell que otro departamento de la operativo antiguo, usted planea actualizar este sistema operativo antes de instalar la nueva aplicación financiera. También planea instalar el BIOS más<br>reciente y el firmware ESM que ofrece Dell, así como el software de ad

Para preparar el sistema para que ejecute el nuevo software financiero de la empresa, realice los siguientes pasos:

- 1. Use el DVD *Dell Systems Management Tools and Documentation* que se incluye con el sistema Dell para instalar la versión más reciente del sistema operativo Red Hat® Enterprise Linux® AS.
- 2. Inicie sesión en support.dell.com, seleccione Controladores y descargas e introduzca la etiqueta de servicio de hardware del sistema Dell. Como<br>alternativa, también puede seleccionar un modelo de producto.
- 3. Localice los paquetes DUP del BIOS y del firmware de ESM para el sistema Dell y descárguelos.

Además, descargue la aplicación Server Administrator.

- 4. Comience con verificar la firma de los paquetes DUP, descargando primero estos dos archivos de **support.dell.com**:
	- l PE2850-BIOS-LX-A20.bin.sign
	- l PE2850-BIOS-LX-A20.bin

### 5. Importe la clave pública mediante la ejecución de la línea de comandos siguiente:

gpg --import <linux-security-publickey.txt>

### Aparecerá el siguiente mensaje de salida:

gpg: key 23B66A9D: "Dell Computer Corporation (Linux Systems Group) <linux-security@dell.com>" not changed gpg: Total number processed: 1 gpg: unchanged: 1

(gpg: la clave 23B66A9D: "Dell Computer Corporation (Linux Systems Group) <linux-security@dell.com>" no se modificó gpg: Número total procesado: 1 gpg: sin modificar: 10

6. Verifique la clave pública con el comando siguiente:

gpg --edit-key 23B66A9D

Después, en la petición de comandos, escriba los comandos siguientes:

fpr

sign

#### 7. Verifique la firma digital del paquete del BIOS de PE2850 mediante la ejecución del comando siguiente:

gpg --verify PE2850-BIOS-LX-A02.bin.sign PE2850-BIOS-LX-A02.bin

### Aparecerá el siguiente mensaje de salida:

gpg: Signature made Thu 14 Apr 2005 04:25:37 AM IST using DSA key ID 23B66A9D gpg: Good signature from "Dell Computer Corporation (Linux Systems Group) <linux-security@dell.com>"

(gpg: Firma creada el jue 14 Abr 2005 04:25:37 (horario estándar de la India) con la clave de identificación de DSA 23B66A9D gpg: Firma válida de "Dell Computer Corporation (Linux Systems Group) <linux-security@dell.com>"0

# 8. Copie los archivos que descargó y péguelos en el directorio en el que desea guardar todos los paquetes DUP para el sistema Dell, por ejemplo, en el directorio **/home/updates/2850/bin**.

- 9. Cree una secuencia de comandos simple que ejecute los siguientes paquetes, uno por uno, en el siguiente orden:
	- l Firmware de sistema de ESM

l BIOS

Use la opción CLI -q en cada línea de la secuencia de comandos para dichos paquetes, de manera que pueda programar el proceso a través del<br>administrador de tareas. En cada línea del archivo, incluya también † tee -a /var/1 opción CLI **-r** para la última línea (BIOS) de la secuencia de comandos.

10. Usted analiza el archivo de registro, encuentra que los paquetes se instalaron satisfactoriamente y nota que el sistema se reinició. Después instala Server Administrator.

Al llegar a este punto, el sistema Dell está ejecutando el sistema operativo, BIOS del sistema y firmware del sistema más recientes. Ya está preparado para

instalar la aplicación financiera de la división.

# **Situación dos: Actualización del BIOS en 200 sistemas**

Usted es el administrador de sistemas de una empresa grande con más de 500 tiendas. Cada tienda tiene un sistema Dell que se usa para administrar el<br>inventario de la empresa y los sistemas de facturación. Aproximadamente 2 permite que los sistemas funcionen más silenciosamente y que consuman menos energía. Debido a que estos sistemas se pueden administrar remotamente,<br>usted ha invertido en una herramienta de distribución de software que le p Usted también tiene un periodo de 4 horas de servicio planificado cada fin de semana en el que puede realizar todas las funciones de mantenimiento necesarias para los sistemas de la empresa.

Para distribuir la actualización del BIOS a los sistemas Dell de la empresa, debe realizar los siguientes pasos:

- 1. Inicie sesión en **support.dell.com**, seleccione **Controladores y descargas** e introduzca la etiqueta de servicio de hardware del sistema Dell. Como alternativa, también puede seleccionar un **m**odelo de producto.
- 2. **Seleccione BIOS** como categoría.
- 3. Descargue el nuevo paquete DUP del BIOS para el sistema Dell.

chmod +x *nombre\_del\_paquete*.bin

4. Use la herramienta de distribución de software para crear una tarea de actualización que distribuya el paquete DUP del BIOS a todos los sistemas en la red.

La tarea de actualización es una secuencia de comandos que invoca al paquete DUP del BIOS y utiliza las opciones de CLI **-r -q > redirect\_output.log** para garantizar que el sistema sea reiniciadp cuando sea necesario.

Debido a que el paquete DUP del BIOS se ejecutará únicamente en un sistema Dell, puede hacer planes para distribuirlo a todos los sistemas, sin<br>importar el tipo de modelo del sistema. El paquete DUP Dell no afecta a otros

- 5. Utilice la herramienta de distribución de software para programar que la tarea de actualización del BIOS se ejecute en todos los sistemas a las 02:00 hrs. El próximo sábado, que cae dentro del programa de mantenimiento asignado de cuatro horas.
- 6. El domingo por la mañana, al conectarse al sistema y revisar el informe de resultados de la ejecución dentro de la herramienta de distribución del<br>software, determina que 180 de los 200 sistemas aplicaron la actualizaci
- 7. El intento de actualización del BIOS sobre los 20 sistemas restantes generó un informe que indica que la actualización no era necesaria.
- 8. Conéctese a uno de los 20 sistemas y revise el archivo **redirect\_output.log** del paquete DUP del BIOS.

Confirme que en esos 20 sistemas la versión del BIOS ya estaba actualizada, pues dichos sistemas fueron adquiridos recientemente de Dell.

Ha completado satisfactoriamente el proceso de actualización del BIOS del sistema para la empresa.

# <span id="page-13-0"></span>**Referencia de la interfaz de línea de comandos**

**Guía del usuario de Dell™ Update Packages para sistemas operativos Linux** 

- [Uso de la interfaz de línea de comandos](#page-13-1)
- [Códigos de salida para la CLI](#page-14-0)

# <span id="page-13-1"></span>**Uso de la interfaz de línea de comandos**

Esta sección ofrece información para usar la interfaz de línea de comandos (CLI) con Dell™ Update Packages (DUP).

# **Opciones de la CLI**

Usted puede obtener información acerca de las opciones de la CLI escribiendo el nombre del paquete DUP y -h o --he1p cuando aparezca la solicitud de la<br>línea de comandos. Por ejemplo, teclee el siguiente comando para mostr

./nombre\_del\_paquete.bin -h o --help

La consola mostrará todas las opciones de la línea de comandos y proporcionará la ayuda para cada opción.

La [tabla 3](#page-13-2)-1 contiene una lista de las opciones de la CLI, una descripción de cada opción y la sintaxis del comando.

<span id="page-13-2"></span>**Tabla 3-1. Opciones de la CLI: Uso** 

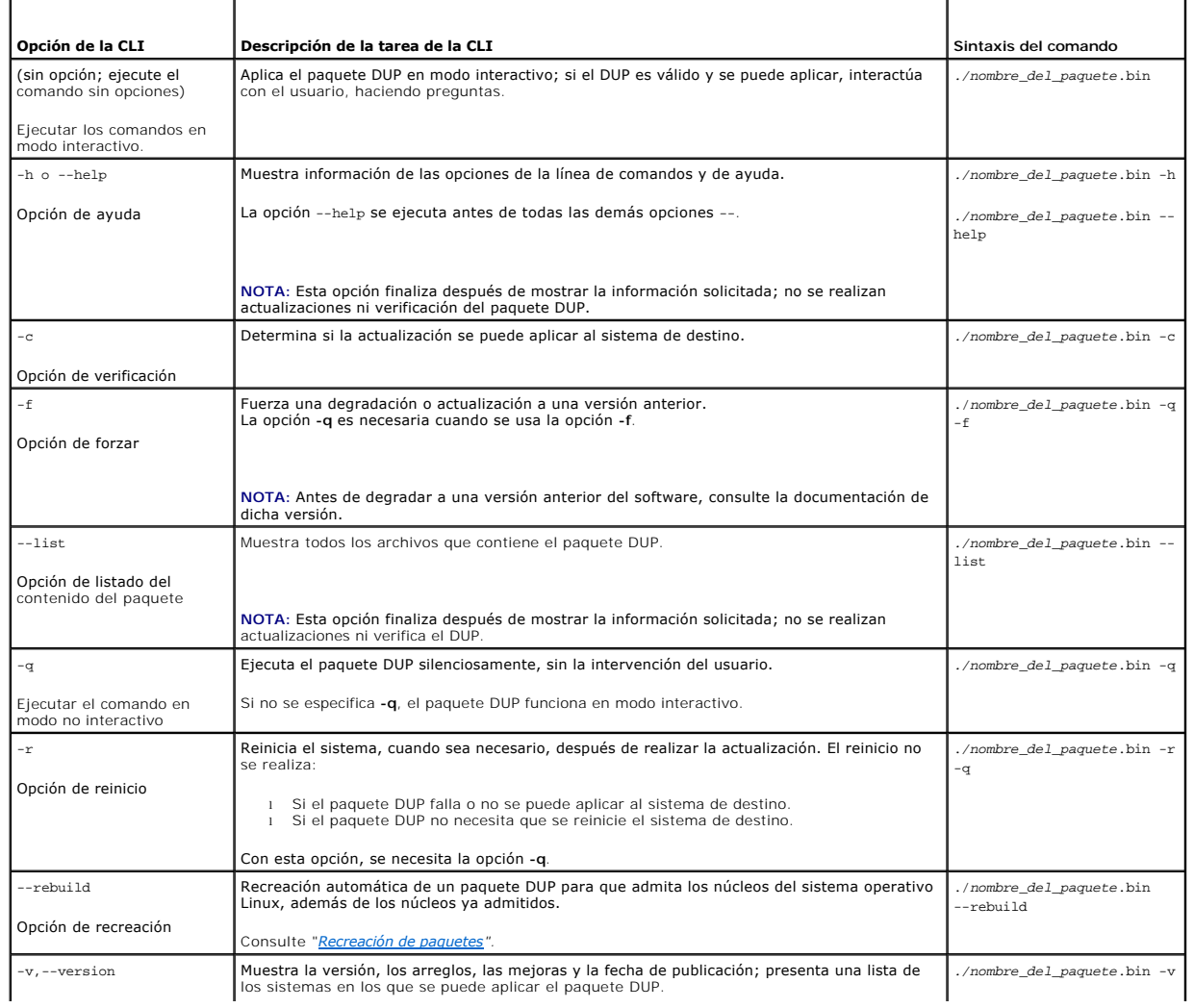

<span id="page-14-2"></span>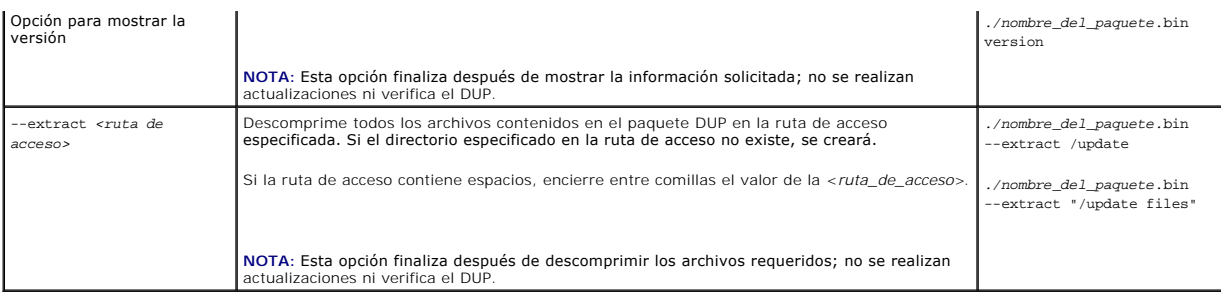

# <span id="page-14-0"></span>**Códigos de salida para la CLI**

Después de ejecutar el paquete DUP, se establecen los códigos de salida que se describen en la [tabla 3](#page-14-1)-2.

Los códigos de salida ayudan a determinar y a analizar los resultados de la operación una vez que se ejecuten los paquetes DUP.

# <span id="page-14-1"></span>**Tabla 3-2. Códigos de salida**

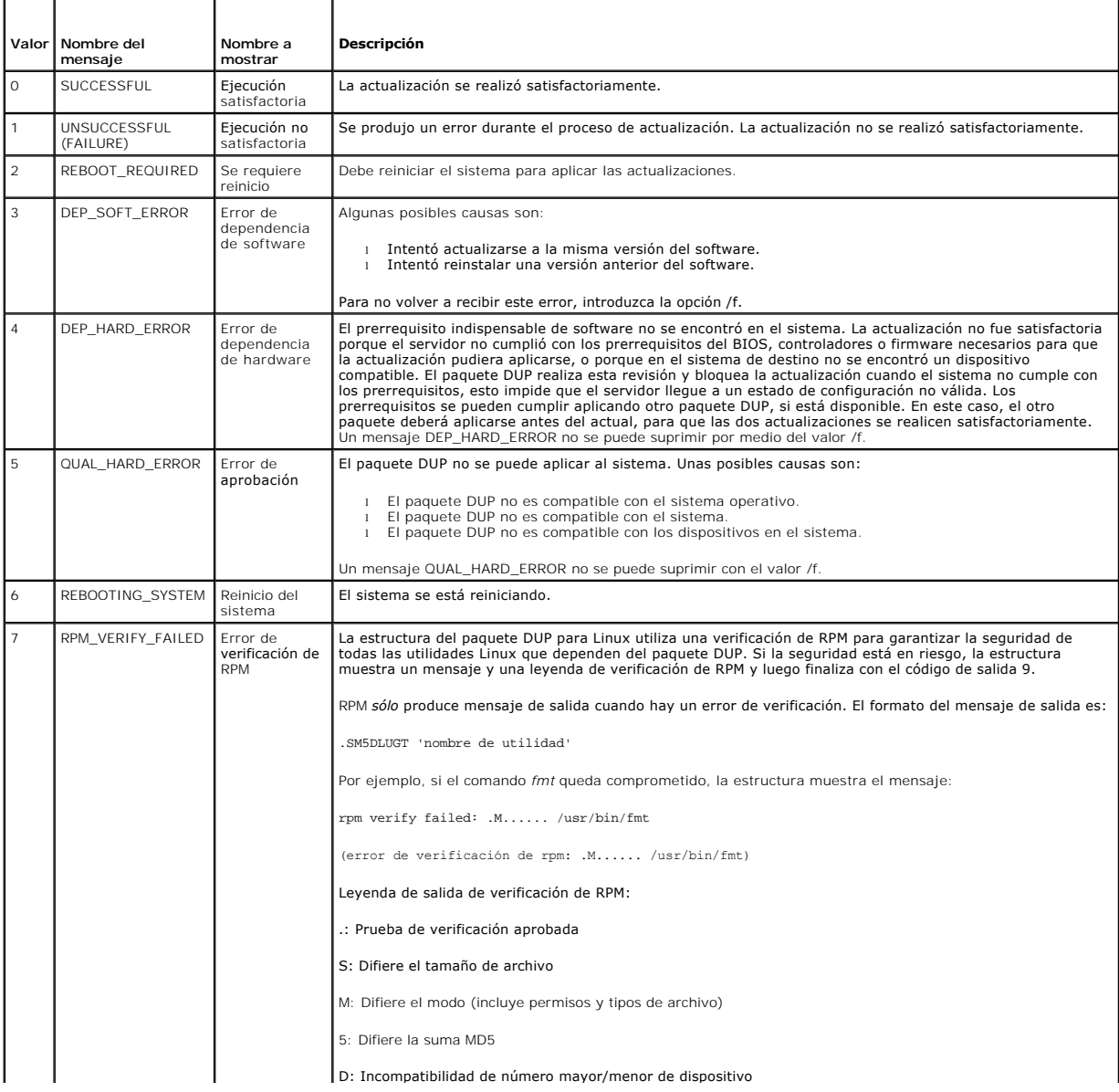

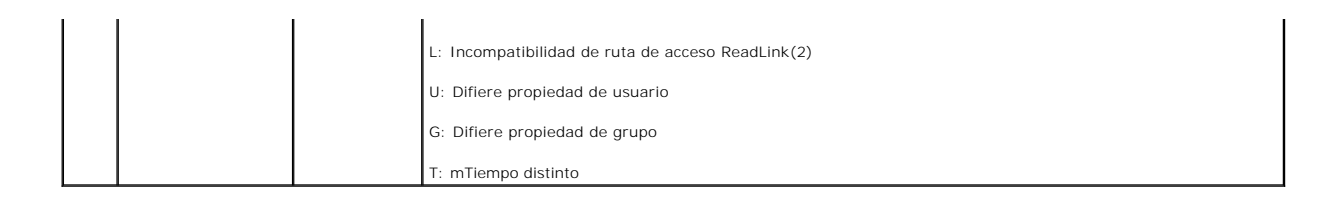

# <span id="page-16-0"></span>**Recreación de paquetes**

### **Guía del usuario de Dell™ Update Packages para sistemas operativos Linux**

- **O** Información general
- [Ruta de acceso aprobada por Dell](#page-16-2)
- [Ruta de acceso habilitada por Dell](#page-16-3)
- [Compatibilidad con el núcleo dinámico](#page-17-1)
- [Prerrequisitos para el sistema de prueba](#page-18-0) 
	- [Recreación de un paquete para agregar compatibilidad de núcleo a un sistema individual](#page-19-0)

 [Configuración de un sistema de prueba para recrear un paquete](#page-17-0) 

- [Recreación de un paquete para agregar compatibilidad de núcleo a varias versiones de](#page-19-1)
- [Cómo determinar si el paquete es compatible](#page-17-2)

# <span id="page-16-1"></span>**Información general**

Cuando se descarga un Dell™ Update Package (DUP) desde el sitio de asistencia de Dell en s**upport.dell.com,** se debe aplicar a un sistema específico de<br>destino. La aplicación del paquete DUP busca dos criterios de compati

núcleos

- l El sistema donde intenta aplicar un DUP, ¿acaso tiene un sistema operativo Linux admitido por Dell?
- l Si el sistema en el que intenta aplicar el paquete DUP está ejecutando un sistema operativo Linux admitido por Dell, ¿está ejecutando además una versión de núcleo de Linux admitida por Dell?

# <span id="page-16-2"></span>**Ruta de acceso aprobada por Dell**

La ruta de acceso probada por Dell se puede describir en los pasos siguientes:

- 1. Descargar un paquete DUP de **support.dell.com.**
- 2. El paquete DUP cumple con todas las revisiones de compatibilidad y dependencia del sistema de destino Dell.
- 3. La versión compatible del sistema operativo Linux y la versión del núcleo para el que fue creado el paquete DUP coinciden con la versión del sistema<br>operativo y con la versión del núcleo del sistema de destino que se es
- 4. Continúa con la aplicación del paquete DUP en el sistema.

# <span id="page-16-3"></span>**Ruta de acceso habilitada por Dell**

La ruta de acceso habilitada por Dell le permite personalizar los paquetes DUP para ejecutarlos en sistemas de destino que no tengan los sistemas operativos<br>o núcleos admitidos. Si el sistema operativo o el núcleo no están intente aplicar el paquete a un sistema.

La ruta de acceso habilitada por Dell le permite personalizar un paquete DUP mediante el uso de la opción --rebuild. Los prerrequisitos para utilizar la opción --rebuild se describen en "Configuración de un sistema de prue La rata de acceso masimidad por significa-

La ruta de acceso habilitada por Dell está descrita por el siguiente diagrama de flujo en la [figura 4](#page-16-4)-1.

### <span id="page-16-4"></span>**Figura 4-1. Ruta de acceso habilitada por Dell para la recreación de paquetes**

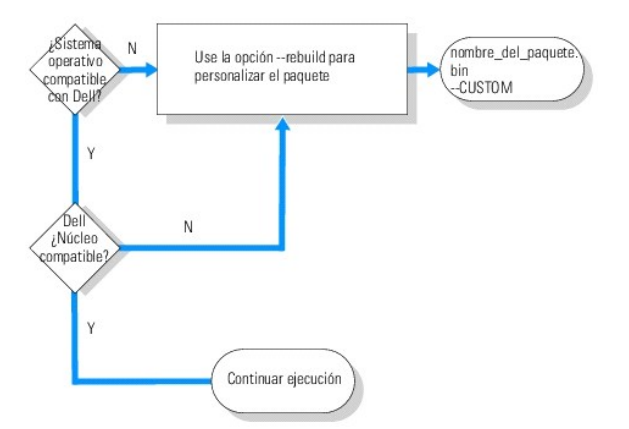

La ruta de acceso habilitada por Dell se puede describir en estos pasos:

- <span id="page-17-3"></span>1. Descargar de un paquete DUP de **support.dell.com.**
- 2. Cuando intenta aplicar el paquete DUP al sistema, la aplicación descubre que el sistema de destino no tiene un sistema operativo admitido por Dell.
- 3. El paquete DUP le permite recrear un paquete personalizado para el sistema operativo no admitido y envía un mensaje de delimitación de responsabilidades estableciendo que no hay asistencia técnica ni garantía para dicho paquete personalizado.
- 4. El paquete DUP revisa para asegurarse que el núcleo, para el paquete que intenta aplicar al sistema destino, sea compatible. Si el núcleo no es compatible, usted debe seguir los procedimientos descritos en "[Compatibilidad con el núcleo dinámico](#page-17-1)" y otros procedimientos descritos más adelante en esta sección, para crear un paquete personalizado.

**NOTA:** Se recomienda que la opción **--rebuild** se ejecute en un sistema de prueba que tenga la misma configuración.

- 5. Cuando haya creado un paquete personalizado satisfactorio tanto para el sistema operativo como para el núcleo que se ejecutan en el sistema de destino, lea los mensajes de advertencia antes de aplicar el paquete al sistema de destino.
- 6. La versión compatible del sistema operativo Linux y la versión del núcleo para el que fue creado el paquete coinciden, específicamente, con la versión<br>del sistema operativo y la versión del núcleo del sistema de destino
- 7. Siga aplicando el paquete al sistema.

# <span id="page-17-1"></span>**Compatibilidad con el núcleo dinámico**

El controlador específico para el núcleo incorporado al paquete DUP debe ser compatible con el núcleo del sistema donde va a aplicarlo.

Cuando descarga un paquete DUP de **support.dell.com,** los paquetes contienen módulos de controladores previamente compilados para un conjunto limitado<br>de núcleos y sus versiones correspondientes de compilador C GNU (GCC). paquete DUP no es uno de los núcleos compatibles, el paquete no funcionará en su sistema. Se puede recrear el paquete mediante el uso de la fuente del núcleo en ejecución y de **binutils.rpm**, para después aplicar el paquete recreado a cualquier sistema de destino que tenga el mismo núcleo en ejecución que aquel en donde se recreó el paquete.

Normalmente, los clientes ejecutan tres o cuatro núcleos distintos entre miles de servidores en la red. La aplicación de las actualizaciones a los sistemas que ejecutan estas distintas versiones de núcleo resulta difícil si tiene que cumplir con estos prerrequisitos en cada servidor en toda la red. Al crear paquetes<br>personalizados, usted puede instalar un sistema de prueba para r sistema de prueba"

# <span id="page-17-2"></span>**Cómo determinar si el paquete es compatible**

La recreación de un núcleo compatible no necesita de ningún prerrequisito. En este caso, se usa el paquete DUP estándar y el proceso de recreación se completa satisfactoriamente.

La recreación de un núcleo no compatible requiere de prerrequisitos. Consulte "Prerrequisitos para

Los paquetes DUP se ejecutan en un sistema de destino especificado y pueden determinar si el núcleo en ejecución es compatible con el paquete que se intenta aplicar al sistema. En los casos en los que el núcleo actualmente en ejecución no sea compatible, la aplicación del paquete DUP intentará recrear el<br>paquete. Si no están presentes los prerrequisitos para un núcleo mensajes de error:

Update Package is unable to build a device driver for the running kernel because the required kernel source files are not installed. See "Rebuilding Packages" in the Update Packages User's Guide for more information.

(El paquete DUP no puede crear un controlador de dispositivo para el núcleo en ejecución debido a que los archivos de origen del núcleo no<br>están instalados. Consulte "Recreación de paquetes" en la Guía del usuario de los p

#### O bien:

Update Package does not support the running kernel. See "Rebuilding Packages" in the Update Packages User's Guide for more information.

(El paquete DUP no es compatible con el núcleo en ejecución. Consulte "Recreación de paquetes" en la Guía del usuario de los paquetes DUP para obtener más información.)

Los mensajes anteriores indican que el núcleo en ejecución no es compatible con el paquete DUP que intentó aplicar al sistema Dell. Puede continuar con la actualización mediante una de las siguientes formas:

- ⊥ Instale los prerrequisitos para compilar los paquetes personalizados del núcleo en ejecución directamente en el sistema en que se está aplicando el<br>paquete, recree el paquete en el sistema y después vuelva a aplicar el
- l Recree el paquete en un sistema de prueba que cumpla con los prerrequisitos y luego distribuya la actualización a los sistemas que tengan el mismo núcleo en ejecución, el mismo nombre de modelo y la misma configuración en toda la red.

# <span id="page-17-0"></span>**Configuración de un sistema de prueba para recrear un paquete**

Dell recomienda el uso de un sistema de prueba que tenga el mismo núcleo en ejecución que el núcleo que se ejecutará en el sistema dentro del entorno de producción.

### <span id="page-18-1"></span>**Situación**

La siguiente situación describe los pasos principales a seguir si se determina que el paquete descargado no es compatible con el núcleo en ejecución del sistema Dell donde intentaba aplicar el paquete. Esta situación proporciona una descripción de alto novel de los pasos para recrear el paquete y distribuirlo en<br>los sistemas donde desea que se utilice el paquete recreado.

- 1. Se descarga la última versión del BIOS desde el sitio web de asistencia de Dell en **support.dell.com** para un sistema Dell.
- 2. Al aplicar el paquete al sistema Dell, se da cuenta que el paquete descargado no es compatible con la versión del núcleo actualmente en ejecución en el sistema.
- 3. Un inventario del entorno de producción de la red muestra que el mismo núcleo que no es compatible se está ejecutando en un total de 200 sistemas.

Decide usar la opción --rebuild de los paquetes DUP para crear un paquete personalizado. El paquete personalizado será compatible con un núcleo adicional.

- 4. Seleccione un sistema de *prueba* que no esté en uso para recrear este paquete y agregar la compatibilidad para este núcleo.
- 5. En este sistema de prueba debe asegurarse de que se cumplan ciertos prerrequisitos.

Si los prerrequisitos no se cumplen, la opción --rebuild [no funcionará. Para obtener más información sobre los prerrequisitos, consulte "](#page-18-0)Prerrequisitos para el sistema de prueba".

Ejecute la opción --rebuild contra el paquete DUP que descargó para permitir que el núcleo en ejecución sea compatible. Por ejemplo, escriba el siguiente comando:

./PE2850-ESM\_FRMW\_LX\_R92394.bin --rebuild

6. Aplique el paquete recreado a un sistema de prueba para asegurar que éste se aplique sin errores. Por ejemplo, escriba el siguiente comando:

./PE2850--ESM\_FRMW\_LX\_R92394.bin--CUSTOM

Si la ejecución del paquete resulta en errores, corríjalos y vuelva a aplicar el paquete hasta que obtenga resultados satisfactorios.

7. Distribuya el paquete recreado a cada uno de los 200 sistemas de destino. Puede escribir una secuencia de comandos para aplicar el paquete a todos los sistemas.

# <span id="page-18-0"></span>**Prerrequisitos para el sistema de prueba**

Prepare el sistema de prueba para que tenga todos los prerrequisitos siguientes a fin de ejecutar el comando --rebuild. Si estos prerrequisitos se cumplen en el sistema de prueba, podrá probar el paquete en dicho sistema para luego distribuir y usar los paquetes recreados en los sistemas Dell en un entorno de producción.

El sistema de prueba, o el sistema en el que se va a recrear el paquete, debe cumplir con estos seis prerrequisitos:

1. **Coincidencia del núcleo:** Versión del núcleo del sistema de prueba debe coincidir con la versión del núcleo que se está ejecutando en el sistema donde<br>se instalará el paquete recreado (el sistema de destino o el sistem

Para averiguar qué versión del núcleo se está ejecutando en el sistema, escriba el siguiente comando:

uname -r

El sistema responderá mostrando la versión del núcleo, por ejemplo:

 $2.4.9 - a.3$ smp

2. **Coincidencia del compilador GCC del núcleo recomendada**: Se recomienda que use la misma versión de compilador GCC en el sistema de prueba que en el sistema de producción.

**NOTA:** La fuente del núcleo y el **binutils.rpm** no necesitan estar presentes en el sistema de producción.

3. **La fuente del núcleo está instalada**: La fuente del núcleo de la versión del núcleo que se está ejecutando debe estar instalada.

- 4. **El paquete binutils.rpm está instalado**: Compruebe que el sistema tenga instalado por lo menos alguna versión de **binutils.rpm**.
- 5. **Dell OpenManage™ Server Administrator no está instalado en el sistema de prueba**: Compruebe que Server Administrator no esté instalado en el sistema de *prueba*. No se puede recrear un paquete en un sistema que tenga Server Administrator instalado.

**Z** NOTA: No importa si Server Administrator está instalado en los sistemas de producción en los que se van a distribuir y a aplicar los paquetes recreados. Server Administrator no puede estar presente en el sistema en el que se van a recrear los paquetes.

<span id="page-19-3"></span>6. **Los controladores de dispositivos de Dell OpenManage Server Administrator no están integrados en el núcleo en el sistema de prueba**: Compruebe que ninguno de los controladores de dispositivos de Server Administrator estén integrados en el núcleo. Los controladores de dispositivos de Server Administrator se denominan *dcdbas* y *dell\_rbu*. No se puede recrear un paquete en un sistema que tenga uno o ambos controladores de dispositivos integrados en el núcleo.

Puede identificar si un controlador está integrado en el núcleo revisando si se cumplen las dos condiciones siguientes:

a. En el directorio **/sys/devices/platform** se encuentra un directorio para el controlador.

En el caso específico de los controladores de dispositivos para Server Administrator, escriba el siguiente comando y compruebe si en la lista aparece *dcdbas* o *dell\_rbu*:

ls /sys/devices/platform

b. No hay un módulo cargado para el controlador.

En el caso específico de los controladores de dispositivos para Server Administrator, escriba los comandos siguientes y compruebe si hay un módulo cargado para cualquiera de los controladores:

lsmod | grep -i dcdbas

lsmod | grep -i dell\_rbu

Cuando el sistema de prueba reúna todos los requisitos arriba mencionados, se podrá recrear el paquete.

# <span id="page-19-0"></span>**Recreación de un paquete para agregar compatibilidad de núcleo a un sistema individual**

El siguiente comando recrea el paquete para la versión actualmente en ejecución del núcleo.

*./nombre\_del\_paquete.*bin --rebuild

En función de la configuración del sistema, la recreación tarda de unos cuantos segundos a algunos minutos en terminar. Los paquetes DUP Dell mostrarán<br>cualquier mensaje de error que surja mientras ejecute el comando de re

El directorio **/tmp** necesita de 6 MB o más para ejecutar el comando --rebuild. Si el directorio **/tmp** no tiene espacio para la ejecución del comando --rebuild, aparecerá el siguiente mensaje:

Archive cannot be extracted. Please ensure that there is enough space in the tmp folder.

(No se pudo extraer el archivo. Asegúrese de que haya suficiente espacio en la carpeta tmp.0

Cuando se complete la recreación, se creará un paquete de salida con la terminación --CUSTOM. El nombre del paquete recreado tiene la sintaxis:

*nombre\_del\_paquete*.bin--CUSTOM

El paquete en el que la opción --rebuild se ejecutó permanece sin cambios.

# <span id="page-19-1"></span>**Recreación de un paquete para agregar compatibilidad de núcleo a varias versiones de núcleos**

Los clientes normalmente tienen tres o cuatro versiones de un núcleo de Linux en ejecución en las redes más grandes. Se debe recrear un paquete en sistemas de prueba similares para cada núcleo que no sea compatible. El proceso para crear este paquete es descrito por el siguiente diagrama de flujo en [figura 4](#page-19-2)-2:

### <span id="page-19-2"></span>**Figura 4-2. Creación de un paquete compatible con varios núcleos**

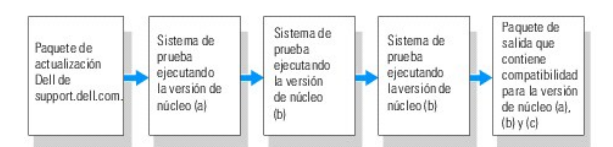

El paquete se puede construir en un sistema de prueba que admita la versión del núcleo (a). Los mensajes de salida del paquete recreado para el núcleo (a) se pueden copiar en otro sistema que ejecute el núcleo (b). El paquete se puede recrear en el sistema de prueba que ejecute el núcleo (b) y después<br>copiarse al sistema que ejecuta el núcleo (c). El paquete se puede recrear compatible con las versiones de núcleo (a), (b) y (c).

### **Situación**

Un cliente tiene dos mil clústeres en los que se ejecutan tres versiones distintas de núcleos: Las versiones (a), (b) y (c). El cliente desea realizar una actualización de ESM. El cliente descarga el paquete **PE2850-ESM\_FRMW\_LX\_R92394.bin**.

**PE2850-ESM\_FRMW\_LX\_R92394.bin** no es compatible con los núcleos (a), (b) y (c). Para generar un paquete compatible con estos tres núcleos adicionales, el cliente realiza los siguientes pasos:

- 1. Descarga el paquete **PE2850-ESM\_FRMW\_LX\_R92394.bin** del sitio **support.dell.com** en el sistema de prueba que ejecuta la versión de núcleo (a).
- 2. Escribe el comando a continuación para generar compatibilidad con la versión de núcleo (a):

./PE2850-ESM\_FRMW\_LX\_R92394.bin --rebuild

Si la recreación del paquete se realiza de modo satisfactorio, entonces un nuevo paquete denominado<br>**PE2850-ESM\_FRMW\_LX\_R92394.bin--CUSTOM** se crea en el sistema de prueba que ejecuta la versión de núcleo (a).

- 3. Copia el archivo **PE2850-ESM\_FRMW\_LX\_R92394.bin--CUSTOM** usando una de las utilidades del sistema, como scp, rcp o ftp, al sistema que ejecuta la versión de núcleo (b).
- 4. Escribe el siguiente comando para generar compatibilidad con la versión de núcleo (b):
	- ./PE2850-ESM\_FRMW\_LX\_R92394.bin--CUSTOM --rebuild
	- El paquete de salida es **PE2850-ESM\_FRMW\_LX\_R92394.bin--CUSTOM**.

Al usar los pasos 3 y 4 reiterativamente, usted puede agregar compatibilidad adicional con cuantos núcleos desee.

# **Instalación de paquetes personalizados en el entorno**

Estos paquetes personalizados y modificados, que fueron creados para un entorno en particular, se pueden instalar a lo largo de la red. La manera en la que<br>se ejecut**a**n los paquetes recreados no se modificará. Los paquete

# <span id="page-21-0"></span>**Solución de problemas**

**Guía del usuario de Dell™ Update Packages para sistemas operativos Linux**

- **P** Problemas conocidos
- **O** Mensajes
- [Registros de mensajes del paquete DUP](#page-26-0)

### <span id="page-21-1"></span>**Problemas conocidos**

Los siguientes son problemas conocidos y acciones correctivas de los paquetes Dell™ Update Packages (DUP) para sistemas operativos Linux:

### **Las tareas de diagnóstico no se ejecutarán mientras el reinicio del DUP esté pendiente**

Se recomienda que complete todas las actualizaciones pendientes con un reinicio antes de ejecutar las tareas de diagnóstico.

# **Terminación anormal del paquete DUP**

Si los DUP se detienen abruptamente debido a una pérdida de energía o a una terminación anormal, realice los siguientes pasos:

- 1. Elimine el archivo de bloqueo.
- 2. Escriba este comando: rm -f /var/lock/.spsetup
- 3. Ejecute de nuevo el paquete DUP para volver a aplicar la actualización.

# **Error al cargar bibliotecas compartidas**

Instale las bibliotecas de compatibilidad de la distribución Linux en caso de que aparezca este error: Error while loading shared libraries: libstdc++.so.5: Cannot open shared object file: No such file or directory. (Error al cargar bibliotecas compartidas: libstdc++.so.5: No se<br>puede abrir el archivo de objetos compartidos: No existe el archivo o directorio.) siguiente: RPM -ih compat-libstdc++-33-3.2.3-47.3.i386.rpm

# **Memoria física libre insuficiente para cargar la imagen del BIOS**

Las actualizaciones del BIOS requieren suficiente memoria física libre para cargar toda la imagen del BIOS en la memoria física. Si no hay suficiente memoria<br>física libre disponible en el sistema para cargar la imagen del mediante el método de disco, valiéndose de la ejecución del DUP después de agregar más memoria o inmediatamente después de reiniciar.

## **Pánico de núcleo al ejecutar los paquetes DUP del firmware del controlador de almacenamiento**

Se sabe que los sistemas Linux que ejecutan una o más aplicaciones que interactúan con dispositivos SCSI de alguna forma ocasionan situaciones de pánico<br>de núcleo. Por lo tanto, es recomendable detener Dell OpenManage™ Ser

## **Pérdida de funcionalidad al cambiar el nombre de algún paquete DUP de Linux**

Los paquetes DUP de Linux pueden ejecutarse aun cuando se les cambie el nombre, aunque perderán algo de funcionalidad. Los DUP cuyos nombres tengan extensiones incluidas en la base de datos MIME (Extensiones de mensajes de Internet multimedia) de Linux podrían no ejecutarse desde algunos escritorios<br>tipo X -Windows, por ejemplo GNOME. En este caso, el escritorio envia abrir. Esto ocurre cuando el nombre de un DUP con la extensión".BIN" en mayúsculas se cambia a un nombre con la extensión ".bin" en minúsculas. La<br>extensión ".bin" aparece en la base de datos de Linux MIME, lo que ocasiona

**NOTA:** El archivo **readme.txt**, disponible en el sitio web de asistencia de Dell en **support.dell.com**, contiene la información más reciente acerca de problemas conocidos.

### <span id="page-21-2"></span>**Mensajes**

<span id="page-22-1"></span>La [tabla 5](#page-22-0)-1 proporciona descripciones y soluciones sobre los mensajes que podría recibir al ejecutar los DUP.

# <span id="page-22-0"></span>**Tabla 5-1. Información de los mensajes de los DUP**

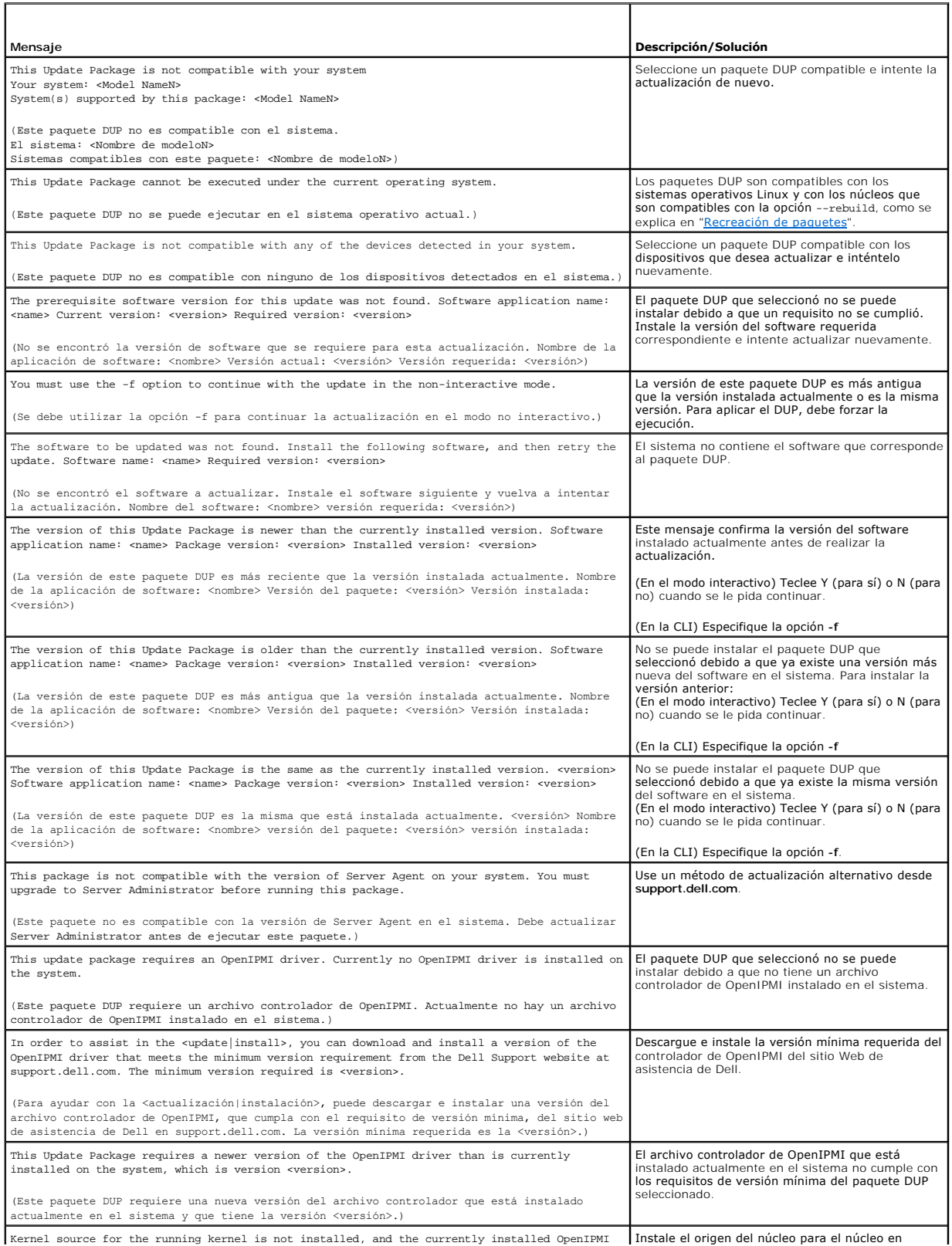

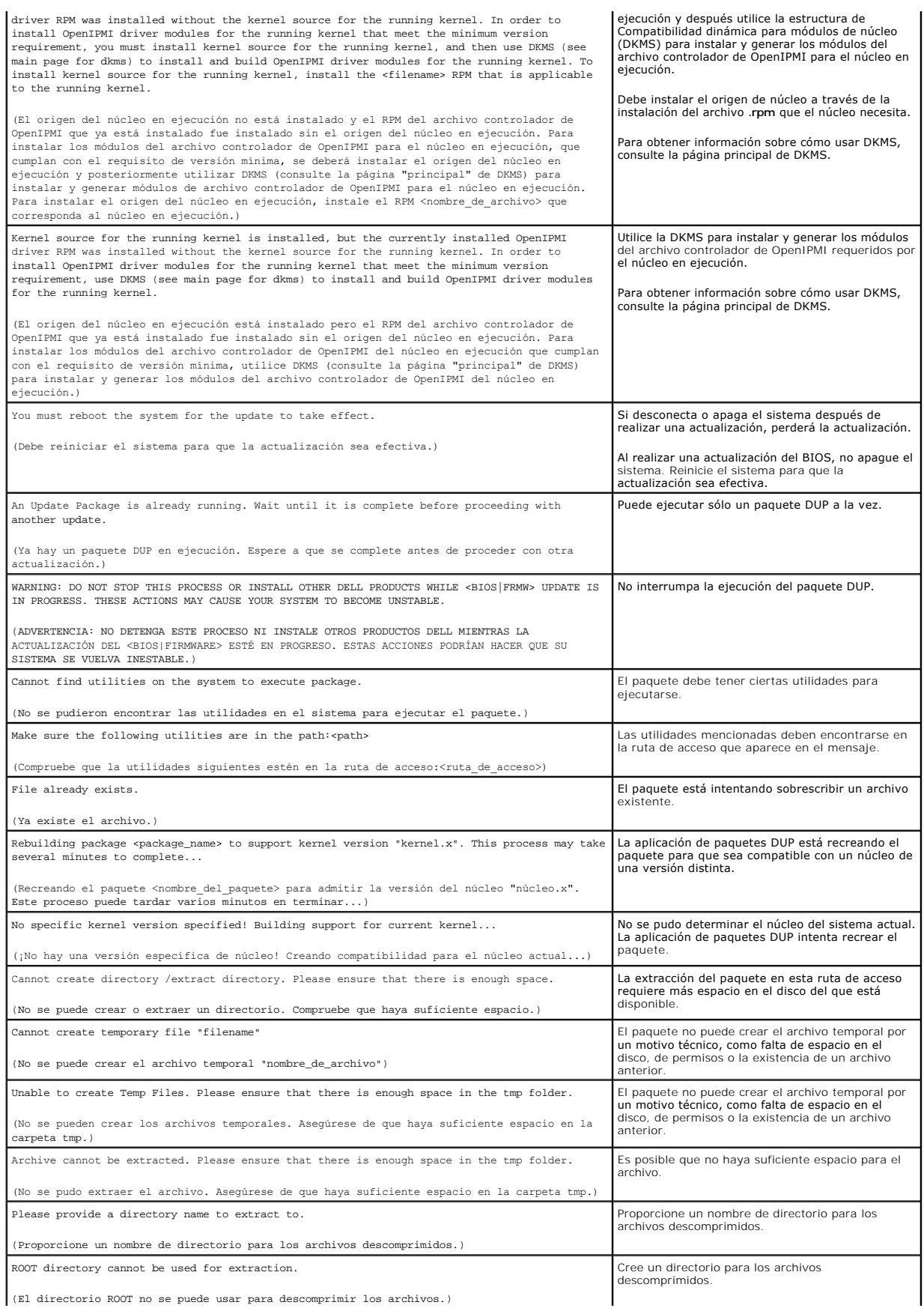

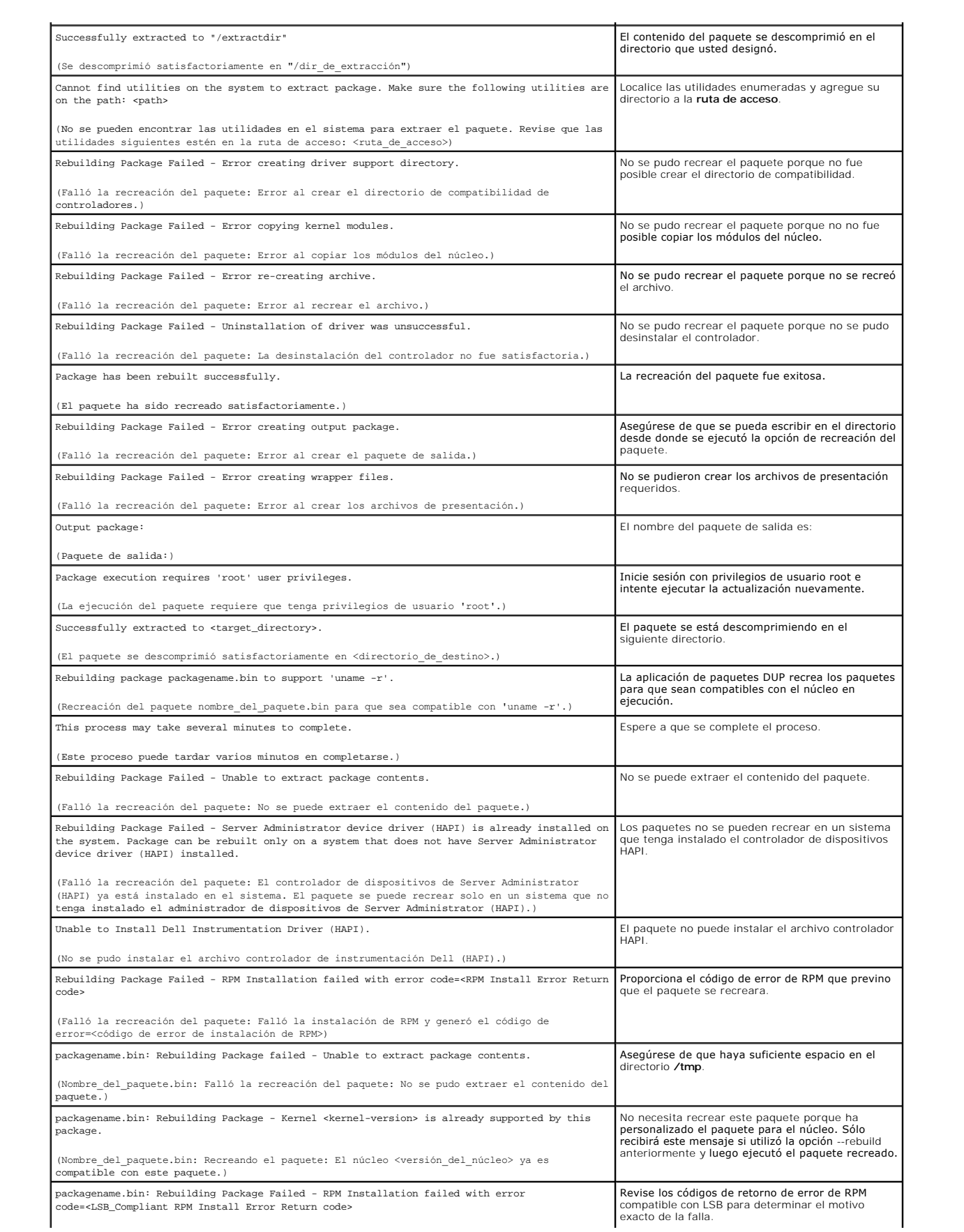

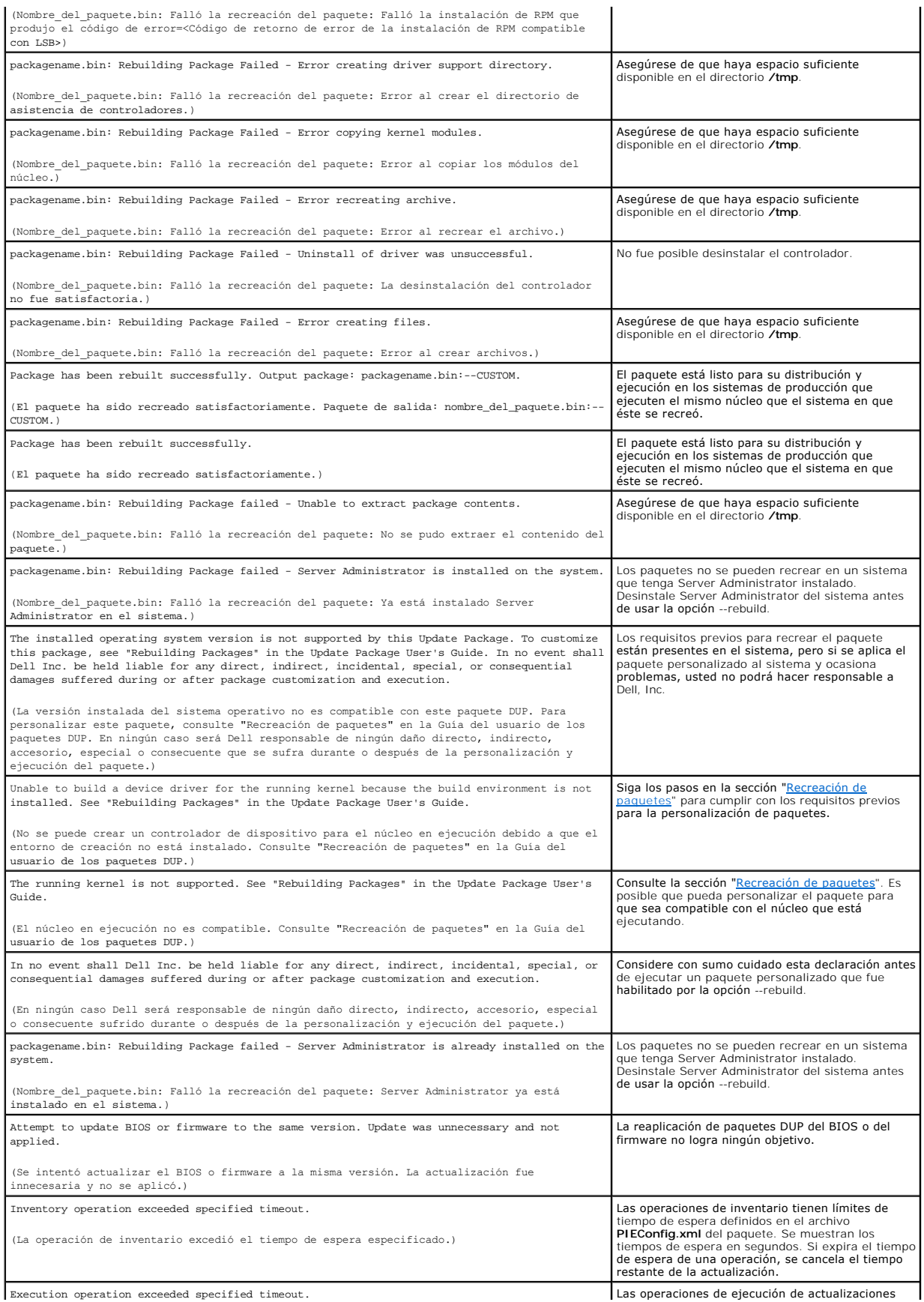

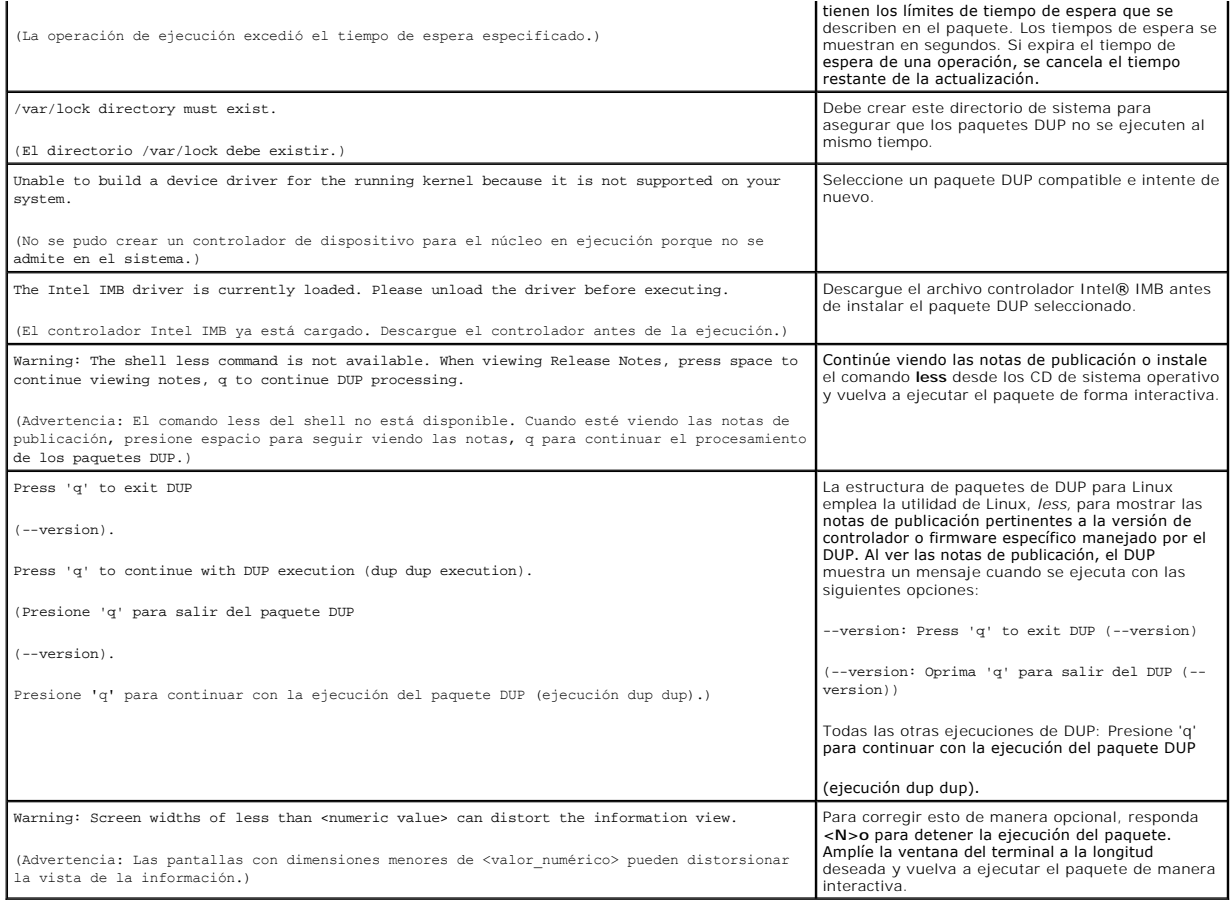

# <span id="page-26-0"></span>**Registros de mensajes del paquete DUP**

El registro ocurre cuando usted ejecuta un comando para un paquete DUP. Los registros mantienen información sobre todas la actividades de actualización.<br>Los paquetes DUP escriben en el registro de mensajes: Si instala el m

# **Registro de mensajes**

Los archivos de registro de mensajes residen en la siguiente ubicación predeterminada:

**/var/log/dell/updatepackage/log**

El archivo de registro de mensajes incluye la siguiente información:

- l Fecha y hora cuando se inició el DUP
- l El número de identificación de la publicación del paquete
- l La ruta de acceso completa y el nombre de archivo del registro de asistencia generado por el comando
- l Tipo de paquete DUP
- l Versión del paquete DUP
- l Versión de la estructura del DUP
- l Versión que ya estaba instalada en el sistema
- l Versión que el comando intenta aplicar al sistema
- l Código de salida resultante de la ejecución del comando
- l Si se realizó un reinicio

**NOTA:** Los archivos de registro de asistencia tienen la función de que se utlicen por el personal de asistencia de Dell. Dell recomienda que redireccione<br>la salida del DUP a un archivo que usted seleccione.

## **Archivo de registro de mensajes**

Los registros de mensajes son mensajes informativos que se pueden ver en uno de los archivos de mensajes en el directorio **/var/log**. Los archivos de<br>mensaje en el directorio **/var/log** contienen mensajes sobre una amplia septiembre es un ejemplo de la falla de un comando.

ep 10 00:14:54 localhost spsetup.bin[8088]: Package Release ID=R54734 Package Description=Dell ESM Firmware, A22 Previous version=1.63 New<br>Version=1.63 Support Log path=/var/log/dell/updatepackage/log/support/R54734.log Ex

Sep 19 17:27:05 7708sk1 spsetup.bin[7835]: Package Release ID=R57025 Package Description=Dell ESM Firmware, A24 Support Log path=/var/log/dell/updatepackage/log/support/R57025.log Exit code = 1 (Failure)

## **Ejemplo de archivo de registro de asistencia**

=====> Dell Update Package application started <===== Command: -q -f Date: Wed Nov 8 15:24:18 CST 2007 ===================================================== Release ID: R136685 Update Package version: 5.4 (BLD\_31) Collecting inventory... <?xml version="1.0"?> <SVMInventory lang="en"> <Device componentID="159" display="BIOS"> <Application componentType="BIOS" version="A19" display="BIOS"/> </Device> <System systemID="121"/> <OperatingSystem majorVersion="2.4" minorVersion="21" spMajorVersion="0" spMinorVersion="0"/> </SVMInventory> Running validation... BIOS Application: BIOS Previous version: A19 New version: A21 The version of this Update Package is newer than the currently installed version. Software application name: BIOS Package version: A21 Installed version: A19 Executing update... WARNING: DO NOT STOP THIS PROCESS OR INSTALL OTHER DELL PRODUCTS WHILE UPDATE IS IN PROGRESS. THESE ACTIONS MAY CAUSE YOUR SYSTEM TO BECOME UNSTABLE! The system should be restarted for the update to take effect. ================> Update Result <==================== Update ready to be applied at reboot Application: BIOS Previous version: A19 New version: A21

=====================================================

Exit code = 2 (Reboot required)

<?xml version="1.0" encoding="UTF-8"?>

<SoftwareComponent schemaVersion="1.0" packageID="Rl36685" releaseID="Rl36685" dateTime="2006-10-06T06:36:59-05:00" releaseDate="October 06,<br>2006" vendorVersion="A21" dellVersion="A21" packageType="LLXP" xmlGenVersion="1.0

...

...

</SoftwareComponent>

Wed Nov 8 15:24:40 CST 2006

<span id="page-29-0"></span>[Regresar a la página de contenido](file:///E:/Software/smdup/dup601/sp/ug/linux/index.htm)

# **Glosario**

**Guía del usuario de Dell™ Update Packages para sistemas operativos Linux** 

La siguiente lista define o identifica los términos técnicos, abreviaturas y siglas que se utilizan en esta guía.

### **BIOS**

Siglas en inglés del Sistema básico de entrada y salida. El BIOS del sistema contiene programas almacenados en un chip de memoria flash. El BIOS controla lo siguiente:

- l Las comunicaciones entre el microprocesador y los dispositivos periféricos, como el teclado y el adaptador de vídeo
- l Diversas funciones, como los mensajes del sistema

### **CLI**

Siglas de interfaz de línea de comandos. La interfaz de línea de comandos o CLI es un método para interactuar con una computadora, en el que los comandos se escriben como líneas de texto y los mensajes de salida también se reciben como texto.

#### **Componente de software del sistema**

Elementos de software que requieren la actualización a una versión deseada para la administración eficaz de actualizaciones. La siguiente lista incluye los componentes que se actualizan:

- l BIOS del sistema
- l Firmware del sistema, también denominado firmware de administración de servidor incorporado (ESM)
- l Firmware de Dell Remote Access Controller (DRAC)
- l Firmware y controladores de dispositivos de la controladora RAID expansible PowerEdge™ (PERC)
- l Controladores de tarjeta de interfaz de red (NIC)

Para consultar la lista actualizada, visite el sitio de asistencia de Dell en **support.dell.com**.

### **Controlador de dispositivo**

Programa que permite al sistema operativo o a algún otro programa interactuar correctamente con un dispositivo periférico, como una impresora.

### **Dell OpenManage™ Server Administrator**

Server Administrator proporciona una gestión y administración de sistemas locales y remotos fácil de usar mediante un completo conjunto de servicios de administración integrados. Reside únicamente en el sistema que está siendo administrado y se puede acceder a éste tanto local como de manera remota<br>desde la página de inicio de Server Administrator. Se puede obtener acceso inalámbricas, LAN o de marcación de entrada. Server Administrator garantiza la seguridad de las conexiones de administración mediante el control de acceso<br>basado en funciones (RBAC), la autentificación y el cifrado SSL (Ca

### **DTK**

Siglas de Dell OpenManage™ Deployment Toolkit. DTK incluye un conjunto de utilidades para configurar e implementar sistemas Dell y está diseñado para usuarios que necesitan hacer instalaciones mediante secuencias de comandos para implementar un gran número de servidores de manera confiable sin<br>necesidad de cambiar significativamente los procesos de implementación actual configurar varias características del sistema, DTK también proporciona ejemplos de secuencias de comandos y archivos de configuración para realizar tareas<br>de implementación comunes y de documentación. Estos archivos y secu Microsoft® Windows® (Windows PE) y en entornos de Linux incorporado.

#### **Entorno previo al sistema operativo**

Entorno de shell que se utiliza para configurar hardware del sistema antes de la instalación de un sistema operativo mayor, como Microsoft Windows o Linux.

#### **ESM**

Siglas en inglés de Administración del sistema incorporado.

#### **Firma digital**

La firma digital se utiliza para autentificar la identidad del firmante de un documento y para certificar que el contenido original no ha sido cambiado. Es un esquema de cifrado para autentificar información digital y se implementa utilizando técnicas de la rama de la criptografía de claves públicas.

#### **Firmware**

Software (programas o datos) que se han escrito en la memoria de solo lectura (ROM). El firmware puede iniciar y hacer funcionar un dispositivo. Cada controlador contiene firmware que sirve de ayuda para proporcionar la funcionalidad del controlador.

#### **Frase-contraseña**

Cadena de caracteres más grande que una contraseña y que se usa para crear una firma digital.

### **GCC**

La colección de compiladores GNU (GCC) es un conjunto de compiladores de lenguajes de programación producido por el Proyecto GNU. Es software libre distribuido por la Fundación del software libre (FSF) y es un componente clave de la cadena de herramientas de GNU.

### **GNU**

GNU es un sistema operativo de software libre. Su nombre es un acrónimo recurrente que significa "GNU no es Unix", el cual se eligió porque su diseño es semejante al de Unix, pero en realidad no contiene código de UNIX. El sistema de GNU, combinado con el núcleo de proveedores fabricantes de Linux, es uno de los sistemas operativos de mayor uso en el mundo, comúnmente conocido simplemente como "Linux".

#### **GNU Privacy Guard**

GNU Privacy Guard (GnuPG o GPG) es un reemplazo de software libre del paquete PGP de software criptográfico, publicado en virtud de la Licencia Pública General de GNU.

### **ITA**

Siglas de Dell OpenManage IT Assistant. ITA proporciona un punto central de acceso para supervisar y administrar sistemas en una red de área local (LAN) o<br>red de área amplia (WAN). Ayuda a identificar los grupos de sistema

#### **Modo CLI**

Método por el cual puede instalar Dell™ Update Packages (DUP) mediante una secuencia de comandos en modo desatendido o silencioso.

#### **Modo interactivo**

Método que permite instalar paquetes DUP de forma interactiva a través de la CLI. En el modo interactivo, la interfaz de texto le solicita al usuario que confirme las selecciones, por ejemplo, si desea reiniciar el sistema ahora o si se aplicará el paquete aun cuando el número de versión coincida con el que está instalado actualmente en el sistema.

#### **Modo no interactivo**

Método que permite instalar paquetes DUP- de forma no interactiva a través de la CLI. En el modo no interactivo, la interfaz de texto ejecuta los comandos sin la intervención del usuario. Si un comando no se ejecuta, el mensaje de salida se muestra en el medio de salida estándar (la terminal de Linux). El modo no interactivo se requiere para ejecutar secuencias de comandos.

#### **Núcleo**

El término "núcleo" se refiere al nivel más bajo de un sistema operativo que provee una capa de abstracción de hardware, control de discos y sistemas de archivos, tareas múltiples, equilibrio de carga, redes y aplicación de seguridad. El núcleo no es un sistema operativo completo. El sistema completo construido<br>en torno a un núcleo de Linux por lo regular se conoce como el

### **OpenIPMI**

Es la abreviatura de Interfaz de código abierto de administración de plataforma inteligente. La especificación de la interfaz de administración de plataforma<br>inteligente (IPMI) define un conjunto de interfaces comunes para supervisar la condición del sistema y administrarlo. OpenIPMI consta de dos partes principales: Un controlador de dispositivos en el núcleo de Linux y una

biblioteca de nivel de usuario que provee una abstracción de mayor nivel para IPMI y servicios genéricos que pueden utilizarse en cualquier sistema operativo.

#### **--rebuild**

La opción --rebui1d es un proceso de recreación que modifica un paquete DUP para que sea compatible con los sistemas operativos y/o los núcleos en<br>ejecución de los sistemas operativos Linux, además de los que ya eran compa asistencia **support.dell.com**.

### **Repositorio**

El repositorio es una base de datos en el DVD *Dell Server Updates* que contiene el BIOS actualizado, firmware y componentes de archivos controladores para<br>sistemas Dell. El repositorio organiza estos componentes en conjun

#### **SUU**

Siglas de Dell OpenManage Server Update Utility. SUU es una de las aplicaciones que se utilizan para identificar y aplicar actualizaciones en el sistema. SUU se<br>puede usar para actualizar el sistema Dell o para ver las act componentes actualmente instalados en el sistema con los componentes de actualización que se incluyen en el DVD *Dell Server Update*s. Luego muestra un<br>informe de comparación de las versiones y proporciona la opción para a